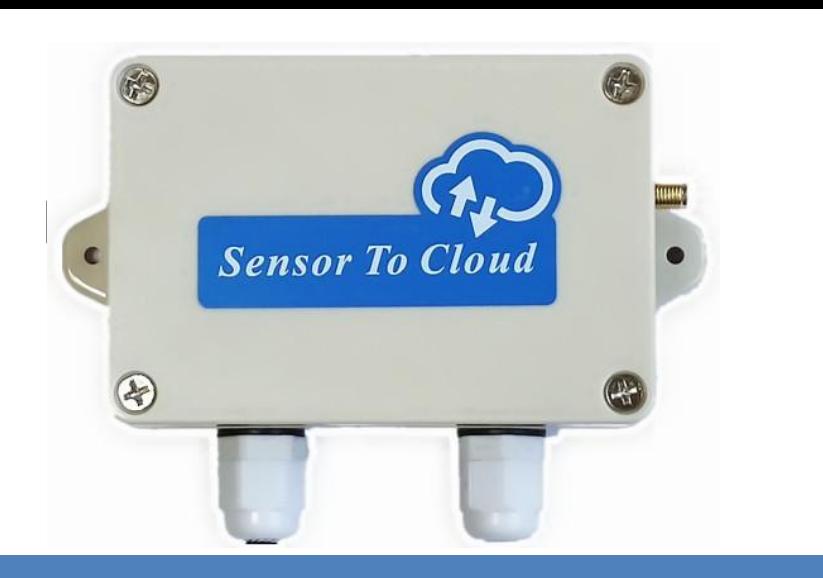

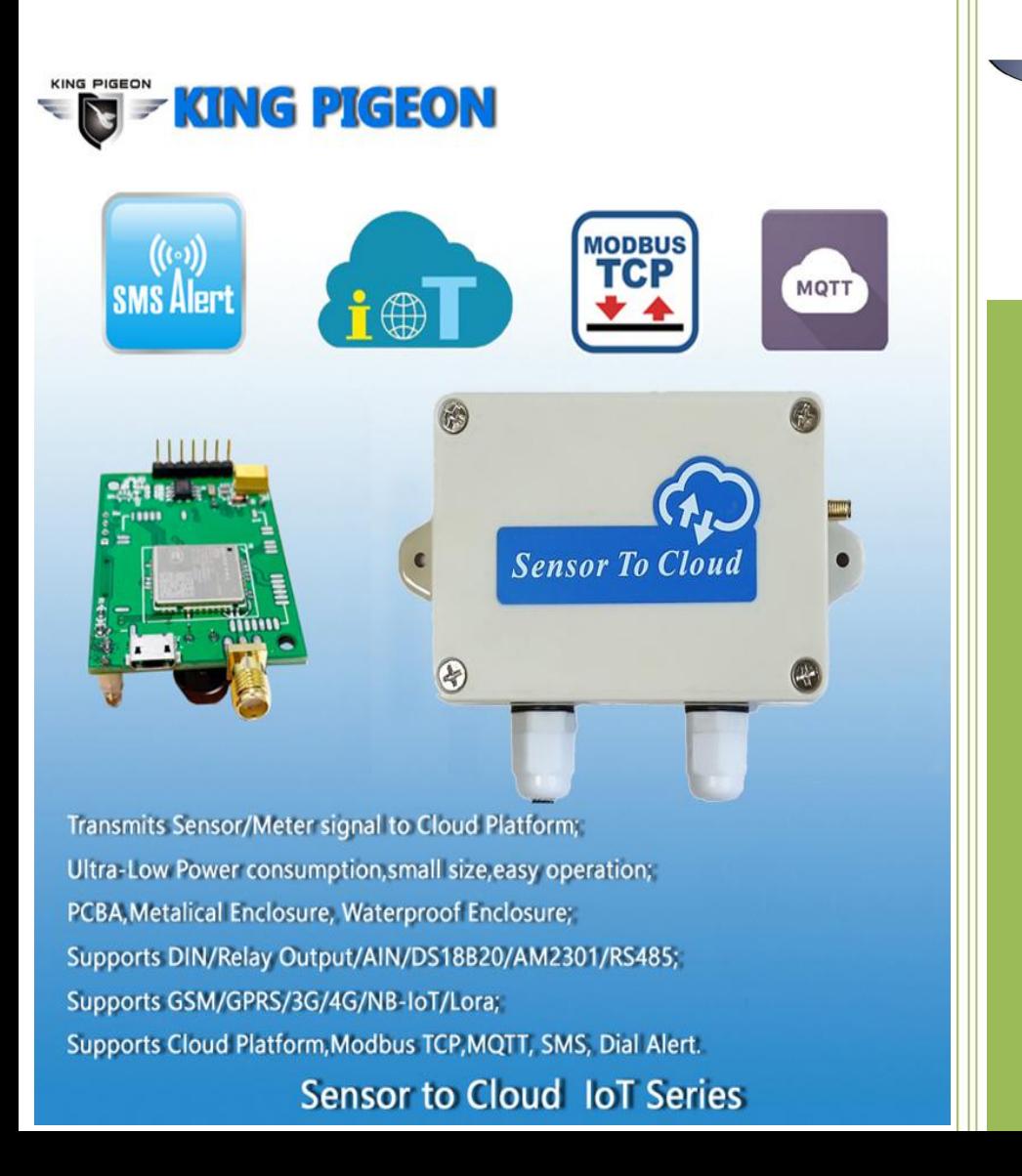

### **KING PIGEON**

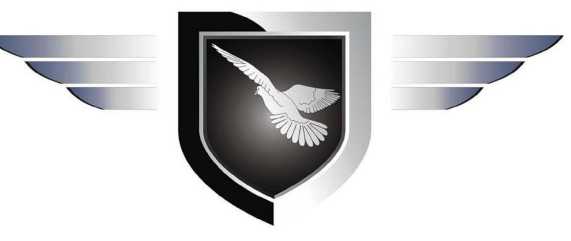

# **Sensor To Cloud**

# **User Manual**

**Version**:**2.0**

**Model**:**IOT1xx**

**Date**:**2019-08-15**

**All rights reserved by**

**King Pigeon Hi-Tech. Co., Ltd.**

**[WWW.IOT-SOLUTION.COM](http://www.gprs-m2m.com)**

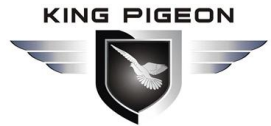

#### **[Preface]**

Thank you for using the Sensor To Cloud IoT Series device of King Pigeon Hi-Tech. Co., Ltd. Reading this product description allows you to quickly grasp the function and use of this product.

#### **[Copyright statement]**

The ownership of this specification is owned by King Pigeon Hi-Tech. Co., Ltd. Without the written permission of the company, no unit or individual has the right to reproduce, disseminate and copy any part of the manual in any form, otherwise the offender will be at his own risk.

#### **[Disclaimer]**

The company cannot provide free upgrade services if the Device cannot continue to be used because of the network upgrade of the operator. The company will not bear the consequences if the Device is unable to work properly due to the interruption of the network services of the operators.

This product is mainly based on GSM/3G/4G network, please use it according to the parameters and technical specifications provided in the specification, and please pay attention to the radio products, especially GSM/3G/4G. The company does not bear property or personal injury caused by improper use of the product.

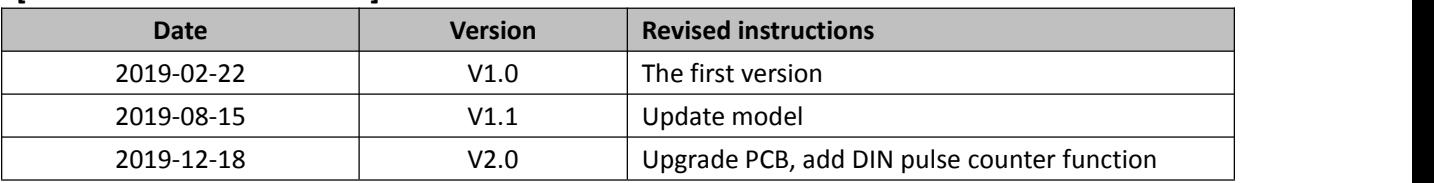

#### **[Document revision record]**

#### **[Device selection table]**

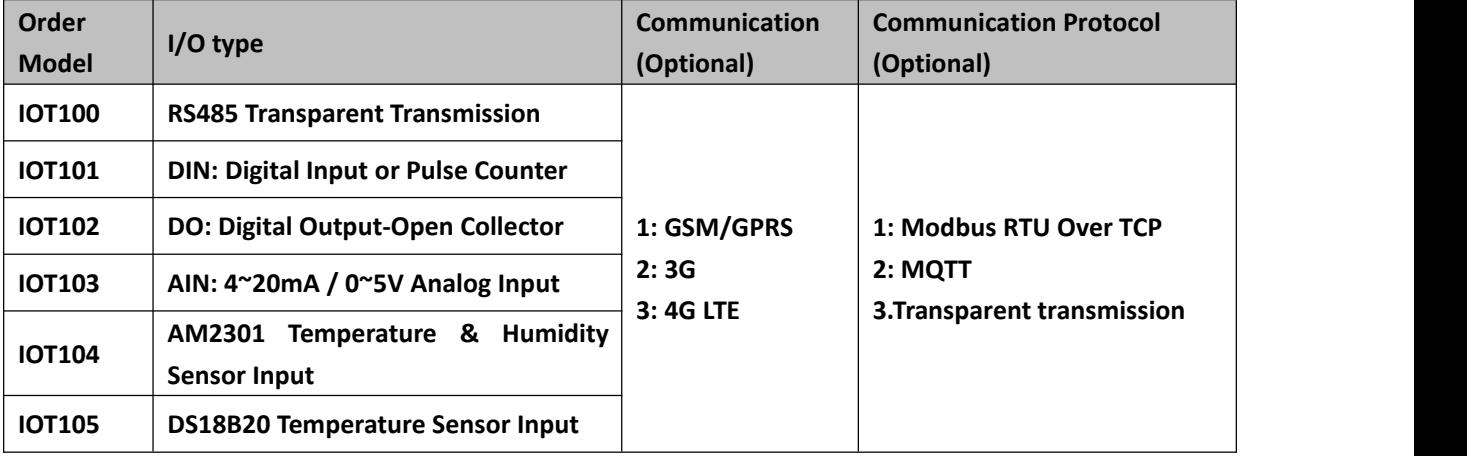

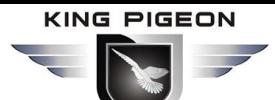

# **Table of contents**

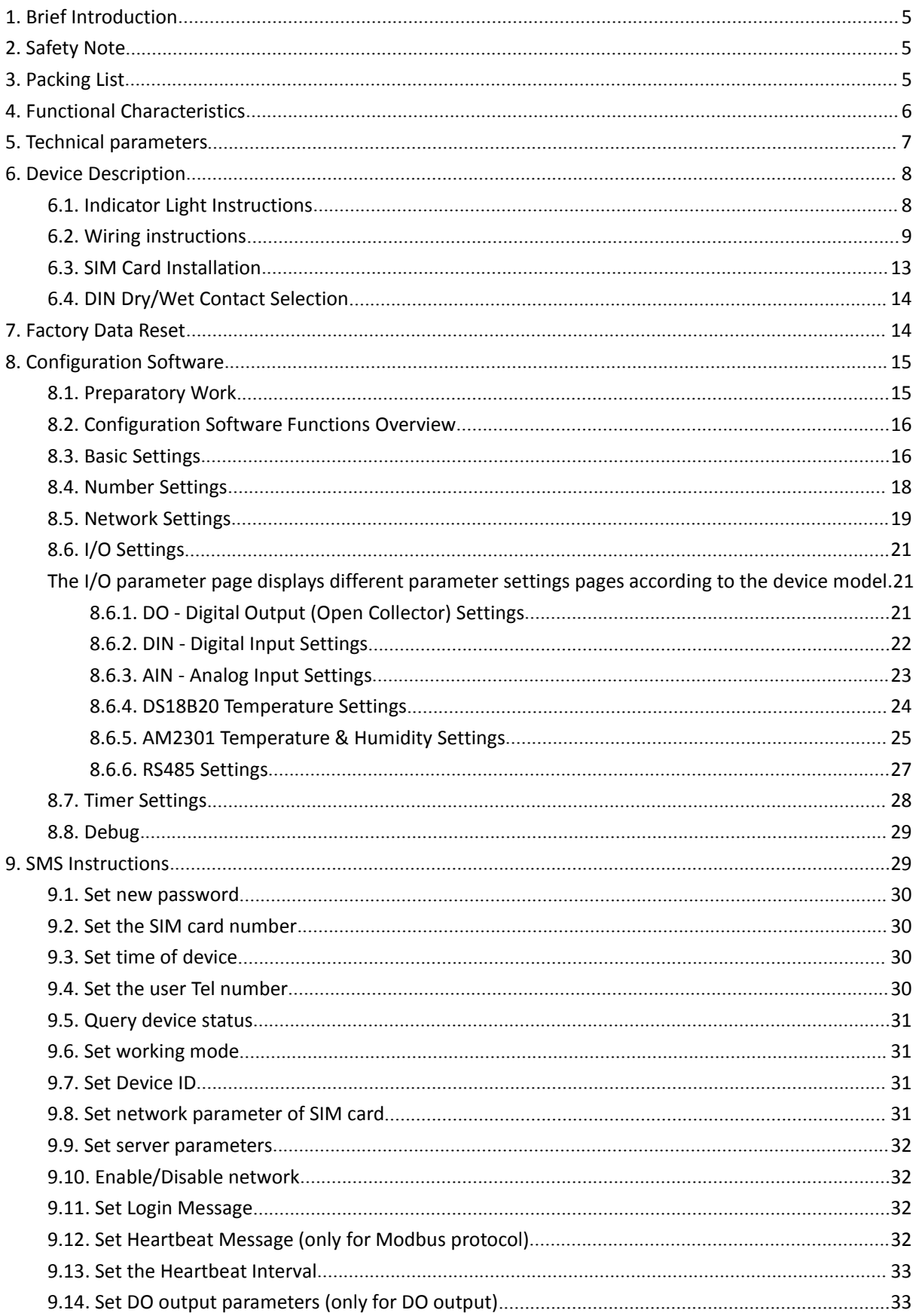

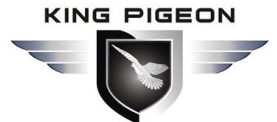

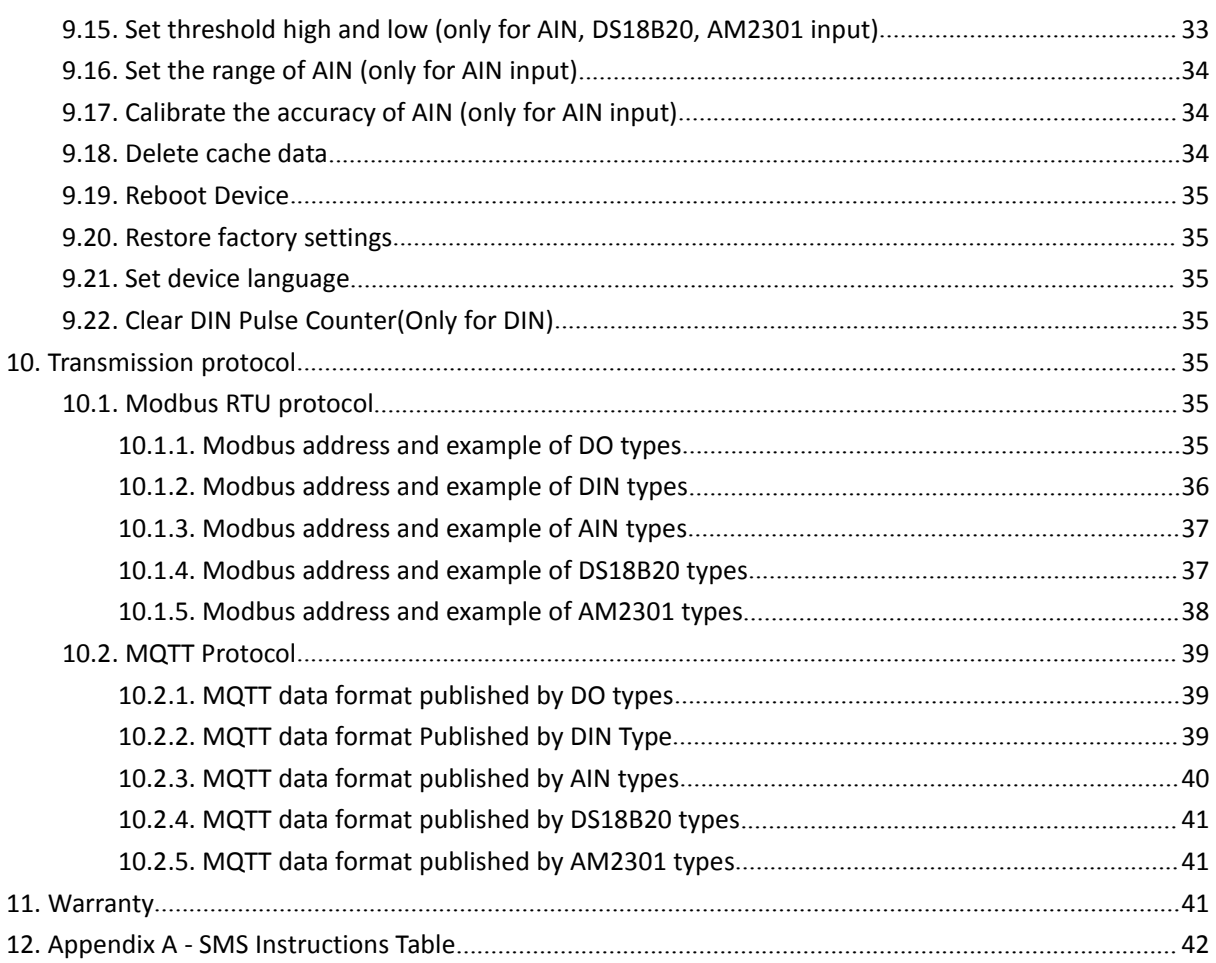

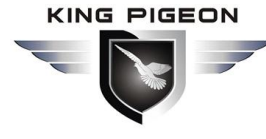

### <span id="page-4-0"></span>**1. Brief Introduction**

The Sensor To Cloud IoT Series include DO - Digital Output (Open Collector), DIN - Digital Input, AIN - 4~20mA Analog Input, AIN – 0~5V Analog Input , DS18B20 Temperature Sensor Input, AM2301 Temperature & Humidity Sensor Input, RS485 Transparent Transmission etc. I/O types of different functions, optional GSM, GPRS, 3G, 4G, NB-IoT, etc. communication methods, support for Modbus RTU Over TCP and MQTT communication protocols or data transparent transmission, covering most of the applications to meet the different needs of users.

This product is compact and exquisite, powerful, and can choose the regular online working mode or ultra low power working mode according to the need. It can choose the waterproof plastic shell for industrial metal shell or outdoor use, acting as a complete finished product connection sensor monitors data collection, remote control and abnormal warning notifications through SMS, phone, network, wechat, web end and cloud platform. It can also be used as a PCBA module embedded in a third-party motherboard for secondary development, to facilitate the traditional sensors, instruments and other rapid access to objects such as networking.

### <span id="page-4-1"></span>**2. Safety Note**

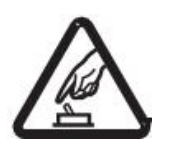

**Safety tips** Please do not use this product in places where it is forbidden to use mobile phones!

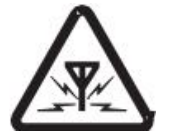

#### **Wireless interference**

This product uses GSM/3G/4G wireless network, please pay attention to wireless interference!

### <span id="page-4-2"></span>**3. Packing List**

IOT Module x1, GSM/3G/4G antenna x1, USB Cable x1, power adapter (DC 12V/1A) x1,Manual\*1 Note: SIM cards are not included in the list.

#### **Optional Accessory:**

DS18B20 temperature detector, length: 1m, 5m, 10m, 20m AM2301,AM2401 temperature and humidity detector, length: 1m, 5m, 20m DIN 35mm rail fixed support:

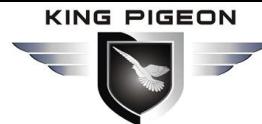

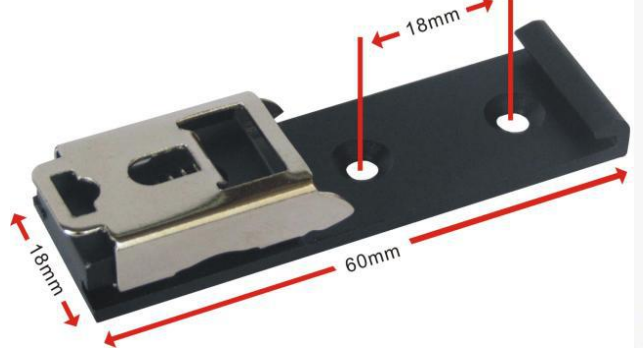

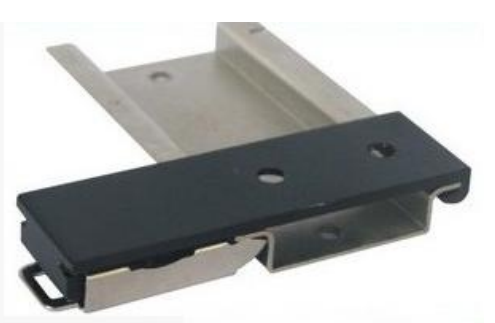

35mm DIN Rail Fixed Bracket

### <span id="page-5-0"></span>**4. Functional Characteristics**

- $\triangleright$  It can be used as a complete product or as a secondary development of the PCBA module.
- $\triangleright$  Two modes of work are optional:

Normal mode: data transmission in real time, so that users can understand the situation on the spot in a timely manner;

Low power mode: ultra low power source design (less than 230uA), suitable for the periodic collection of recorded data sites;

- $\triangleright$  A variety of communication options are available: GSM, GPRS, 3G, 4G, NB-IoT, etc.
- $\triangleright$  Diversified functions: switch control, digital input monitoring, analog input monitoring, temperature and humidity monitoring, RS485 serial communication, etc.
- DIN supports pulse count,compatibles dry contact and wet contact, supports max 1KHz pulse counter.
- $\triangleright$  Support for setting parameters through SMS, computer configuration software, cloud platform(change the configuration and viewing real-time data);
- $\triangleright$  Supports 10 user numbers, each of which can be set up separately to receive specific alarm messages and alarm calls;
- $\triangleright$  Support 10 timer task: Inbuilt inter-lock logic programmer and powerful timer program function
- $\triangleright$  Supports 2 different server centers that can set IP addresses or domain names;
- $\triangleright$  Support for Modbus RTU Over TCP protocol and MQTT protocol or data transparent transmission;
- $\triangleright$  Resend mechanism To ensure that each data is effectively uploaded to the server;
- $\geq$  32M-bit storage to save historical data.
- $\triangleright$  Wide working voltage design, support 7~24 VDC power supply, with anti-reverse connection protection;
- $\triangleright$  Built-in clock chips and super capacitors to ensure long-term timing after power outages;
- $\triangleright$  Use the nano SIM card to support pin code verification and ensure the security of the card;
- $\triangleright$  The optional metal shell or waterproof shell, can be installed and used in the house and outdoors.

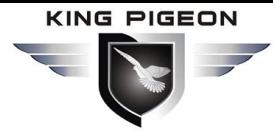

### <span id="page-6-0"></span>**5. Technical parameters**

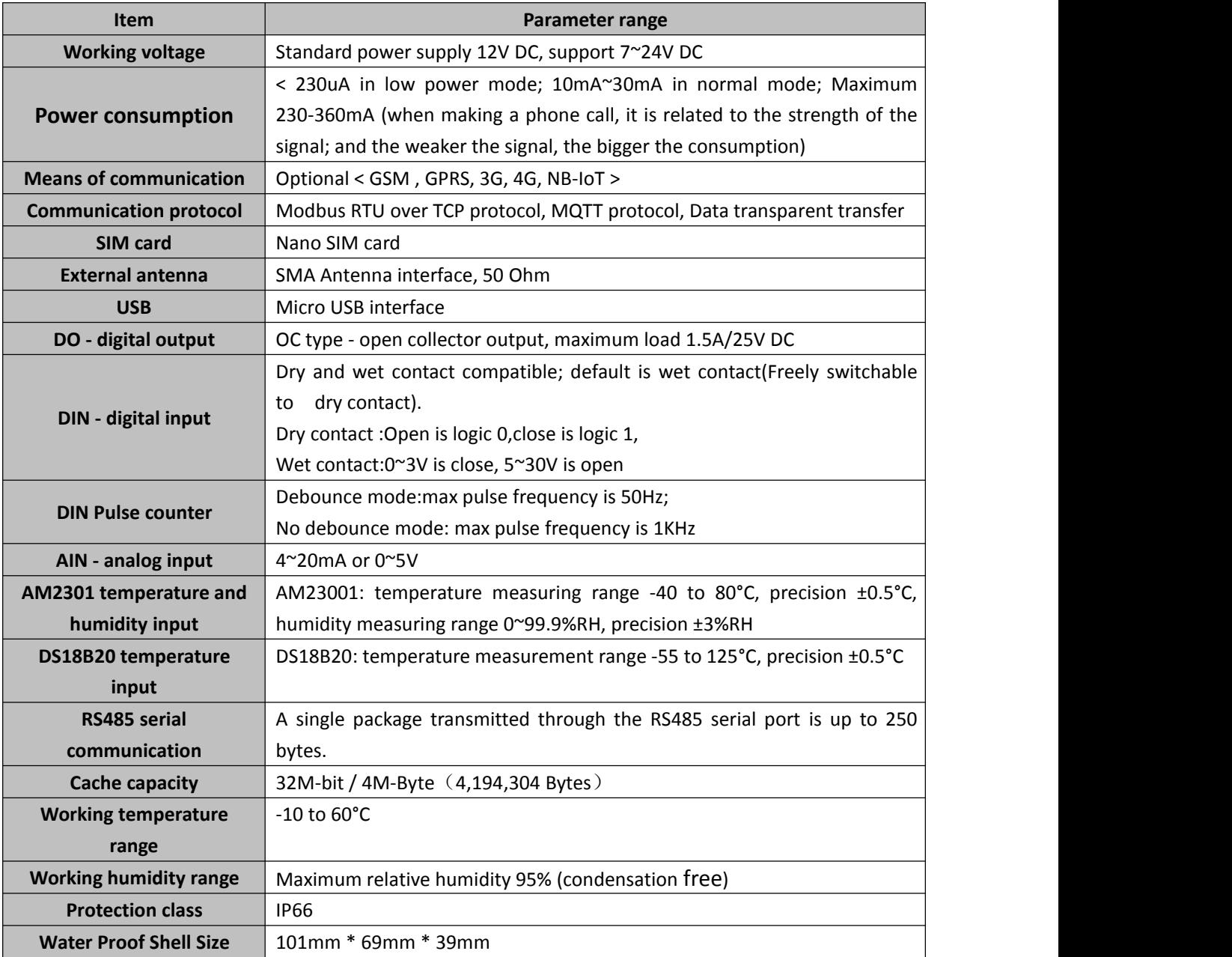

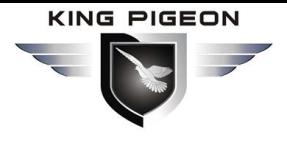

### <span id="page-7-0"></span>**6. Device Description**

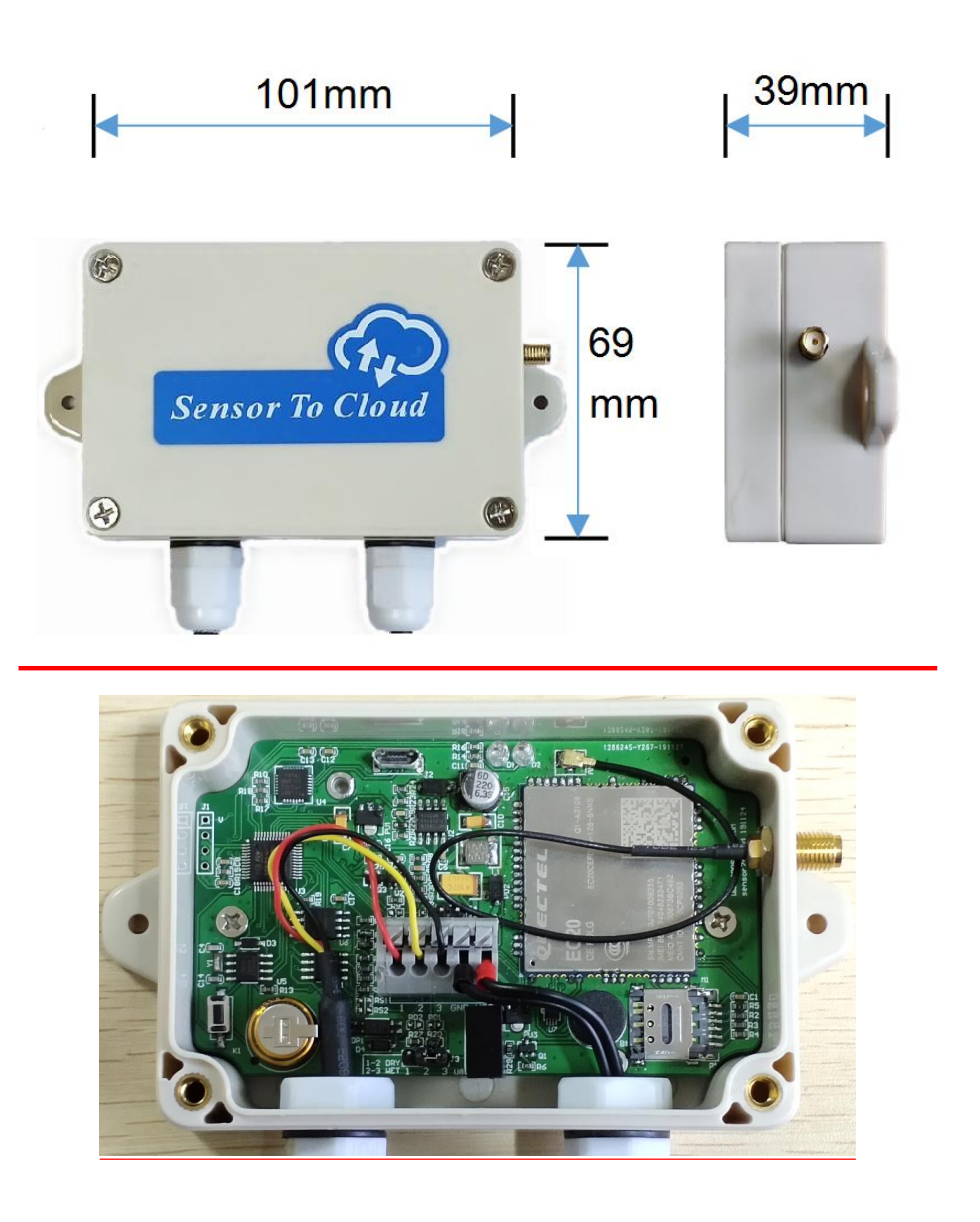

### <span id="page-7-1"></span>**6.1. Indicator Light Instructions**

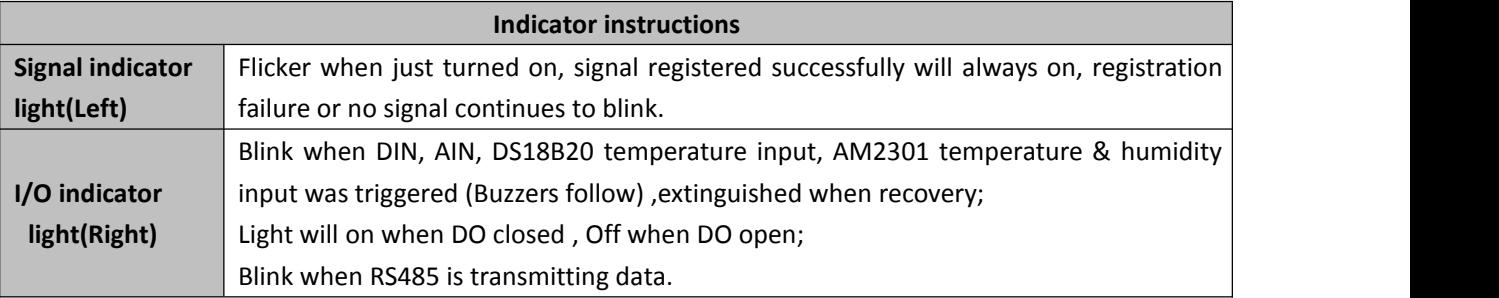

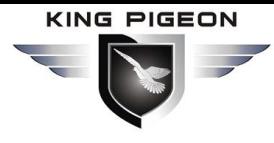

### <span id="page-8-0"></span>**6.2. Wiring instructions**

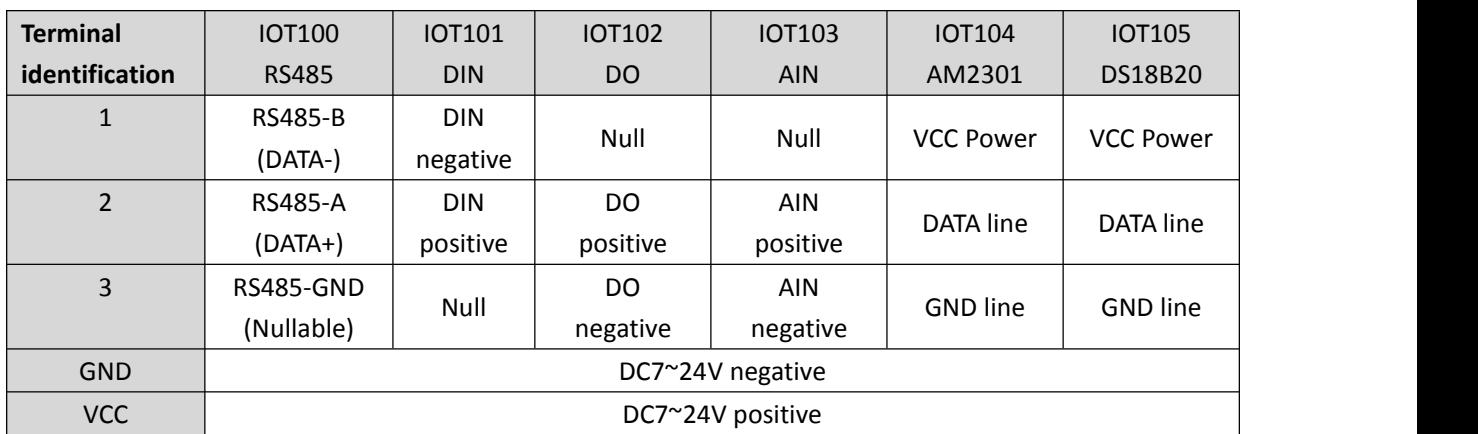

**IOT100 RS485 WIRING**

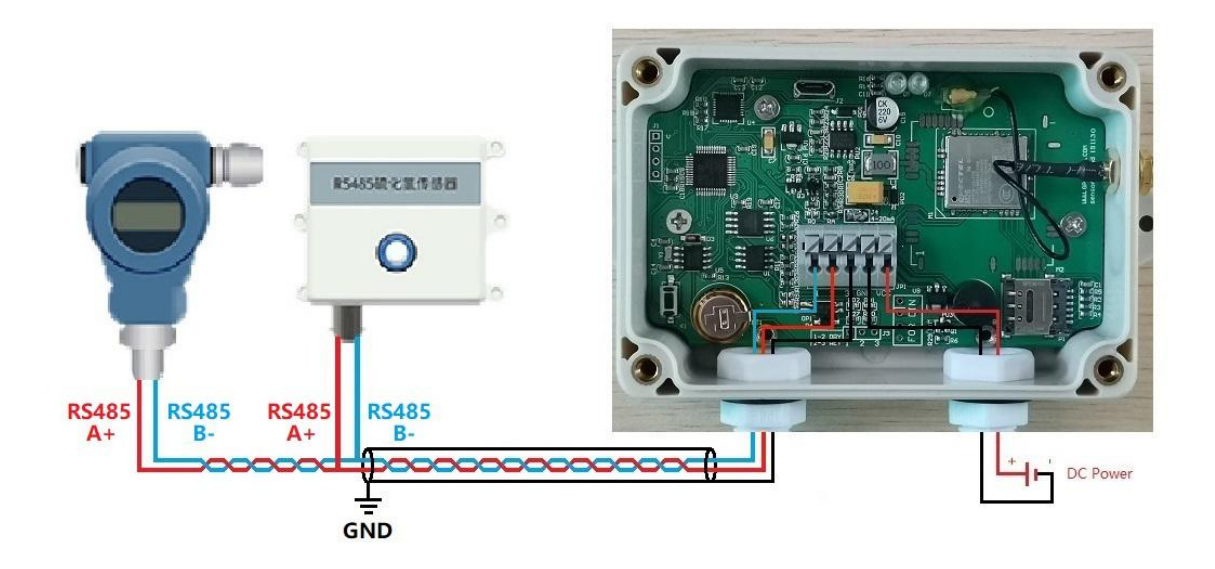

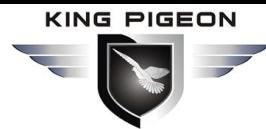

**IOT101(DI)**

I/O Diagram

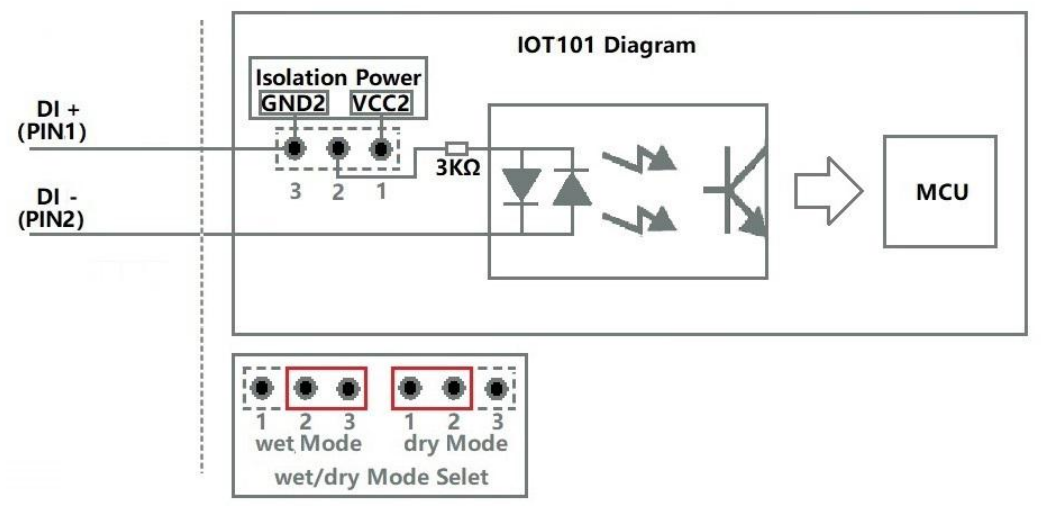

**IOT101 Dry Contact**

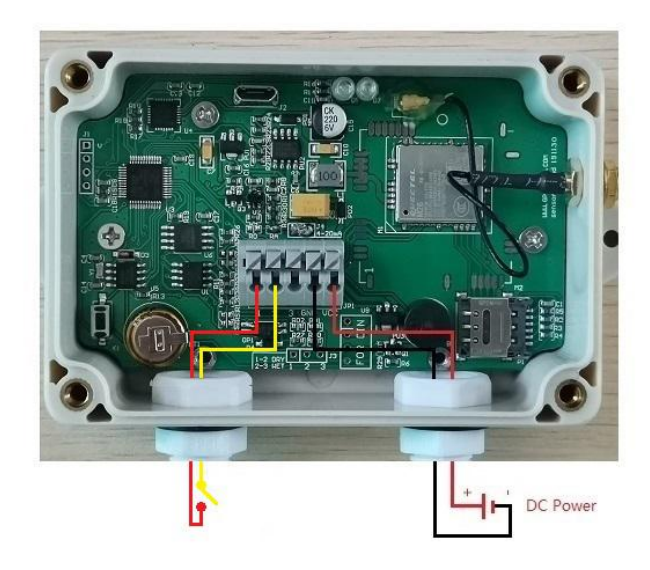

**IOT101 Wet Contact NPN**

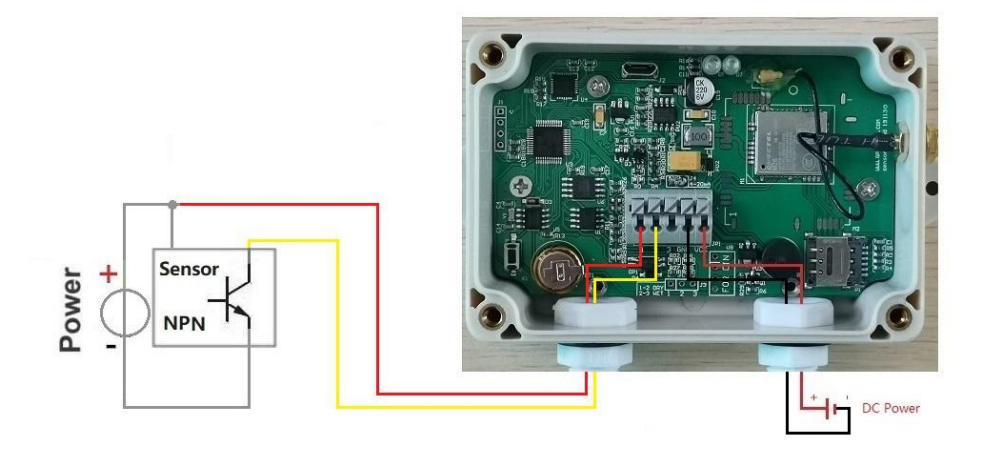

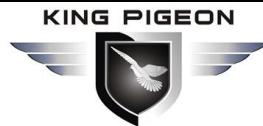

#### **IOT101 Wet Contact PNP**

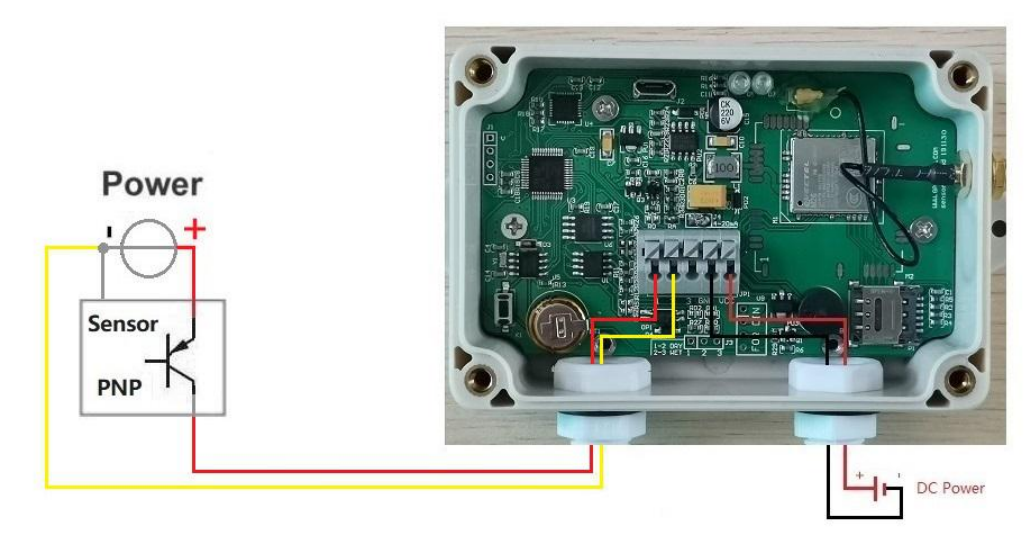

**IOT102 (DO**)

I/O Diagram

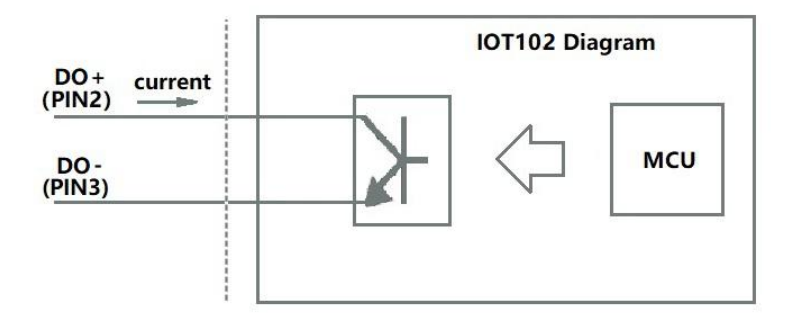

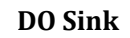

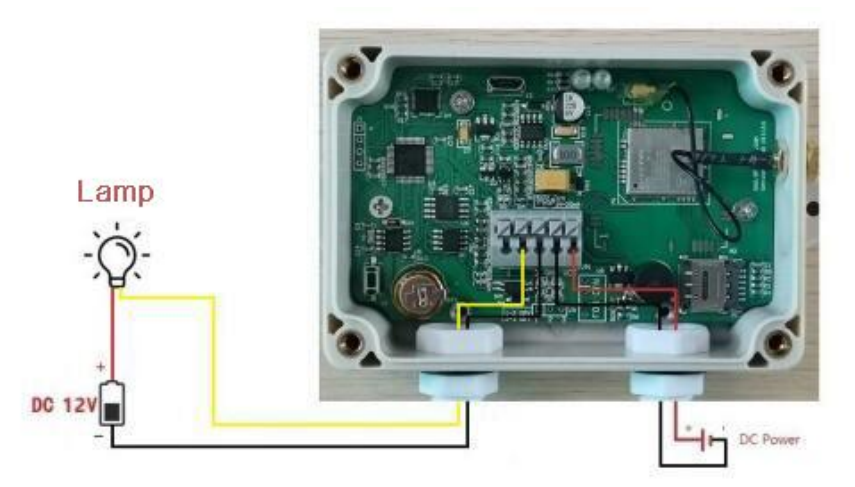

**IOT103 (Analog Input (0-5V or 4-20mA**)

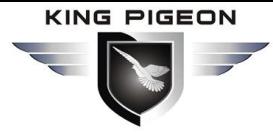

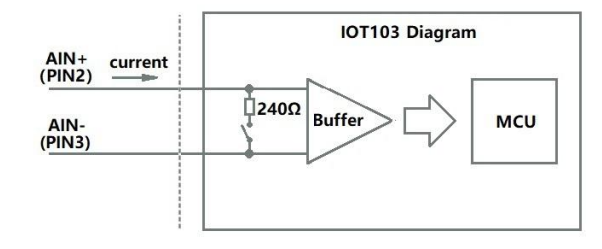

#### **2 Wire Sensor**

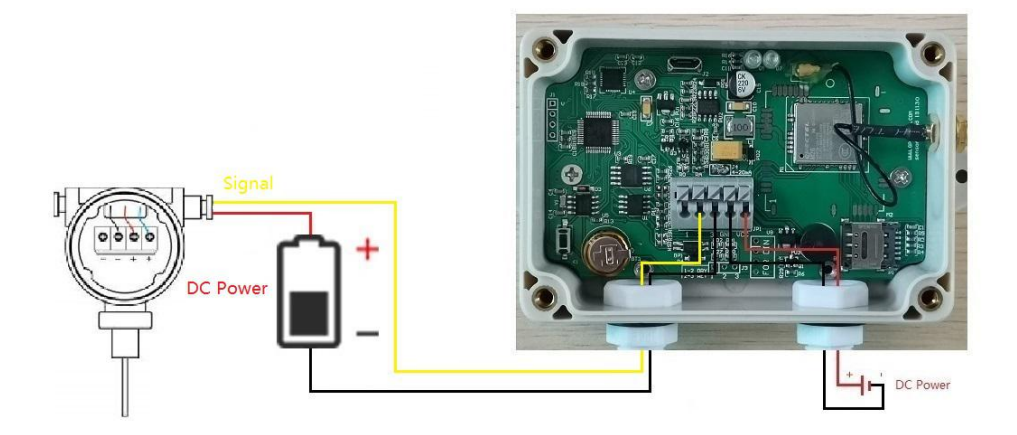

**3 Wire Sensor**

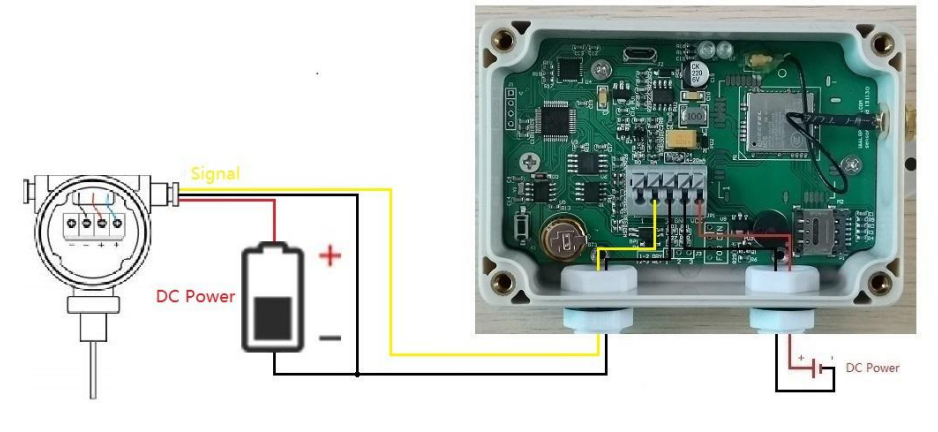

**4 Wire Sensor**

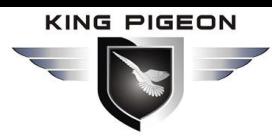

ľ

# **GSM/GPRS/3G/4G Sensor To Cloud IoT Series**

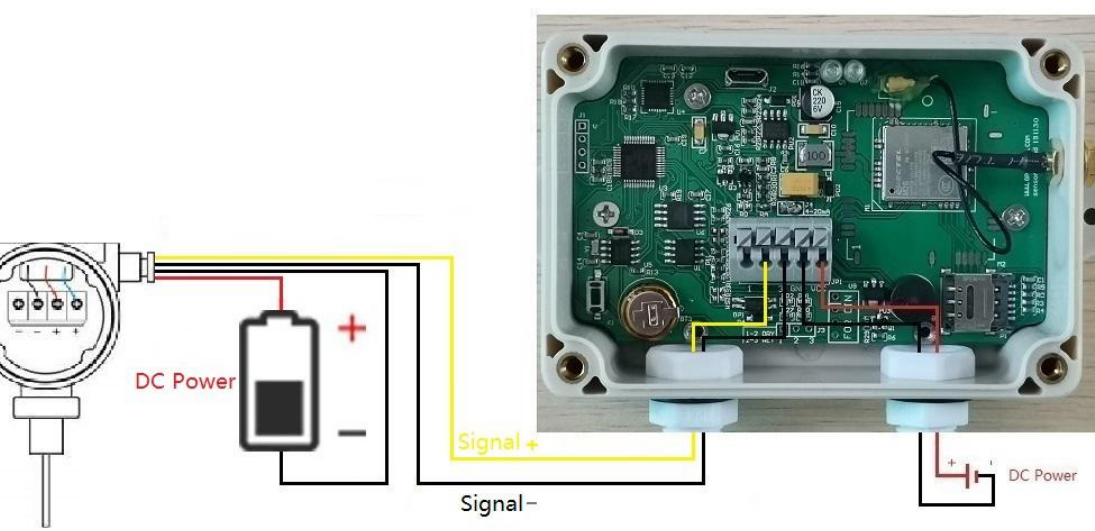

**IOT104(AM2301**)

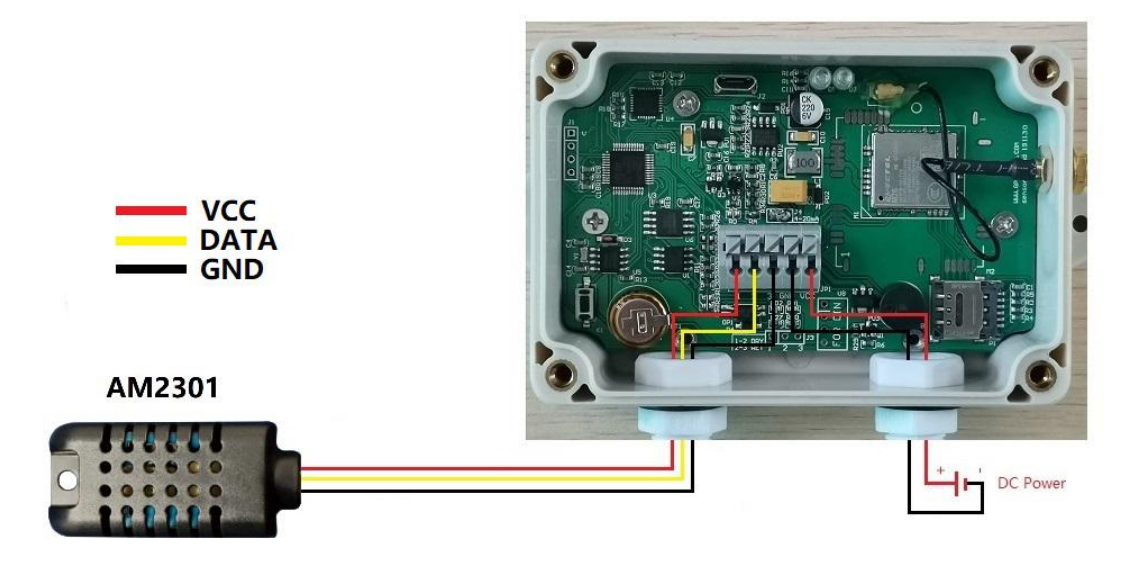

**IOT105 (DS18B20**)

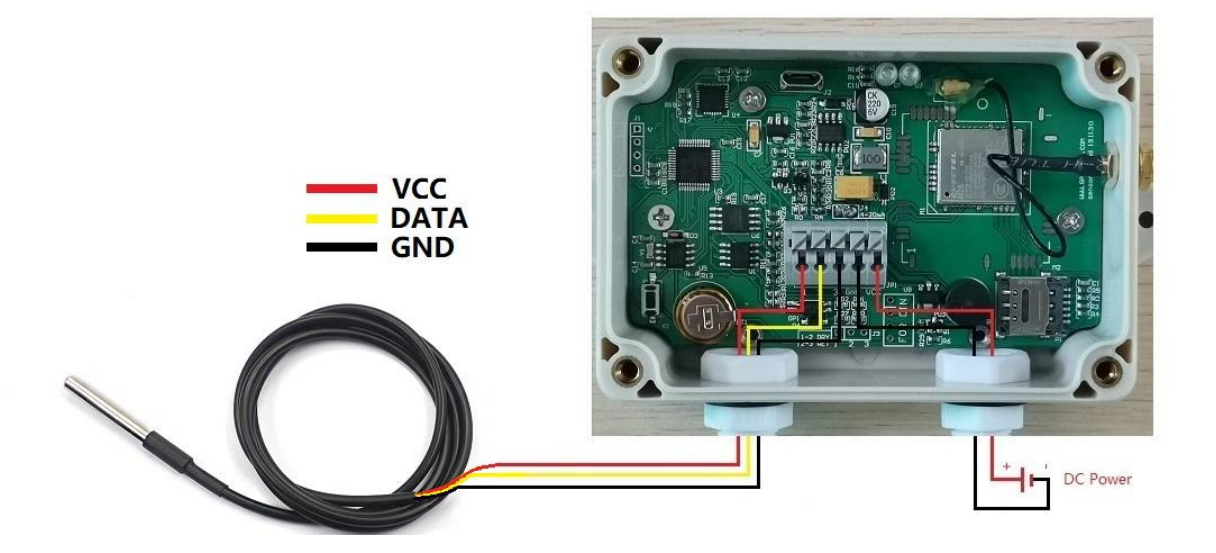

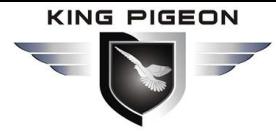

### <span id="page-13-0"></span>**6.3. SIM Card Installation**

Below the indicator light, you can see the flip-type Nano-SIM card holder by opening the case. The SIM card is inserted with the chip facing down and the notch facing in. The side of the metal case has an opening to insert the card directly. When you open the card, you can insert the card and push the cover to the right to open it. Place the SIM card as shown in the figure, and then push the cover to the left to fasten.

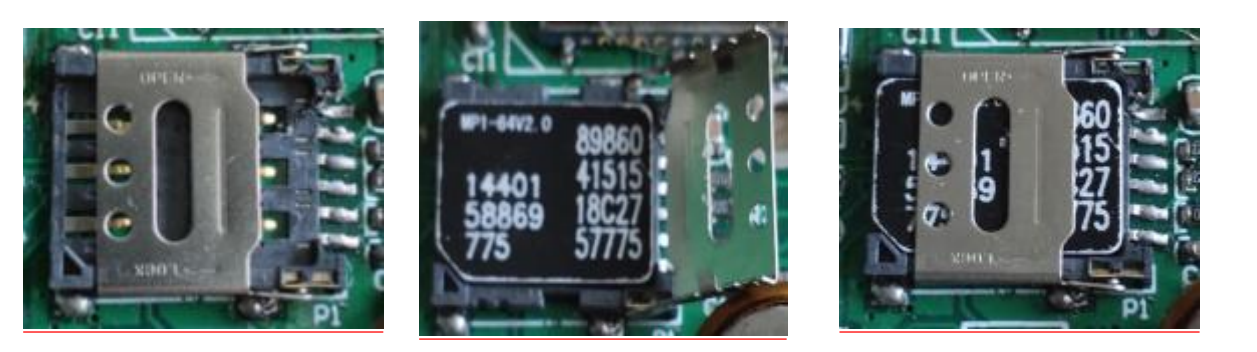

### <span id="page-13-1"></span>**6.4. DIN Dry/Wet Contact Selection**

The DIN supports dry contact and wet contact input, default is wet contact. To switch to dry contact input, you can open the case, Under the terminal, connect the jumper cap on J3 to pins 1 and 2, as shown below :

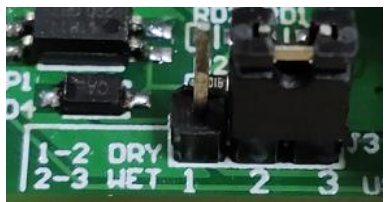

Wet contact:Connect J3 cap to 2,3 pin Dry contact:Connect J3 cap to 1,2 pin

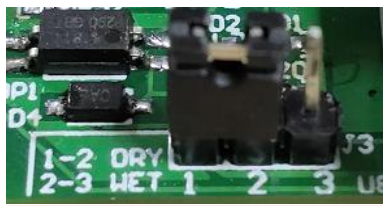

### <span id="page-13-2"></span>**7. Factory Data Reset**

Some methods to restore factory settings:

- (1) Connect the computer configuration software and reset it by the "Reset" button of the configuration software;
- (2) Remote reset by sending the message instruction "password+RESET", if success to reset , you will get the returning message.
- (3) Open the shell, you can see the only small button K1 (Bottom left corner), long press the button 3 seconds during the device is powered on. If I/O indicator light is on for 3 seconds, that indicates a successful reset (the I/O indicator light of the DO output model flash only one second to show successful).

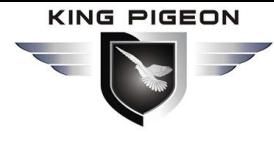

### <span id="page-14-0"></span>**8. Configuration Software**

This product provides special configuration software for configuration of parameters. Uses USB line to connect the device to the PC, The operation of parameter setting, parameter export, parameter import, device parameter query can be carried out quickly.

### <span id="page-14-1"></span>**8.1. Preparatory Work**

- (1) Download driver from [http://rtu-m2m.com/Download/Software/CP210x\\_Windows](http://rtu-m2m.com/Download/Software/CP210x_Windows7_8_10_Drivers.zip) 7\_8\_10\_Drivers.zip and install it on the computer, or finish the installation driver through third-party driver software;
- (2) Download the Sensor To Cloud configuration software , and then unzip and run it;
- (3) Insert the SIM card into the card seat of the device, and ensure that the connection is reliable, and install the antenna at the same time;
- (4) To connect the power supply to the input port of the device, pay attention to the positive and negative pole not to be connected reverse;
- (5) Use the USB line to connect the device to the computer;
- (6) Turn on the device management of the computer, and if the connection is normal and the driver is installed properly, the sign below appears.

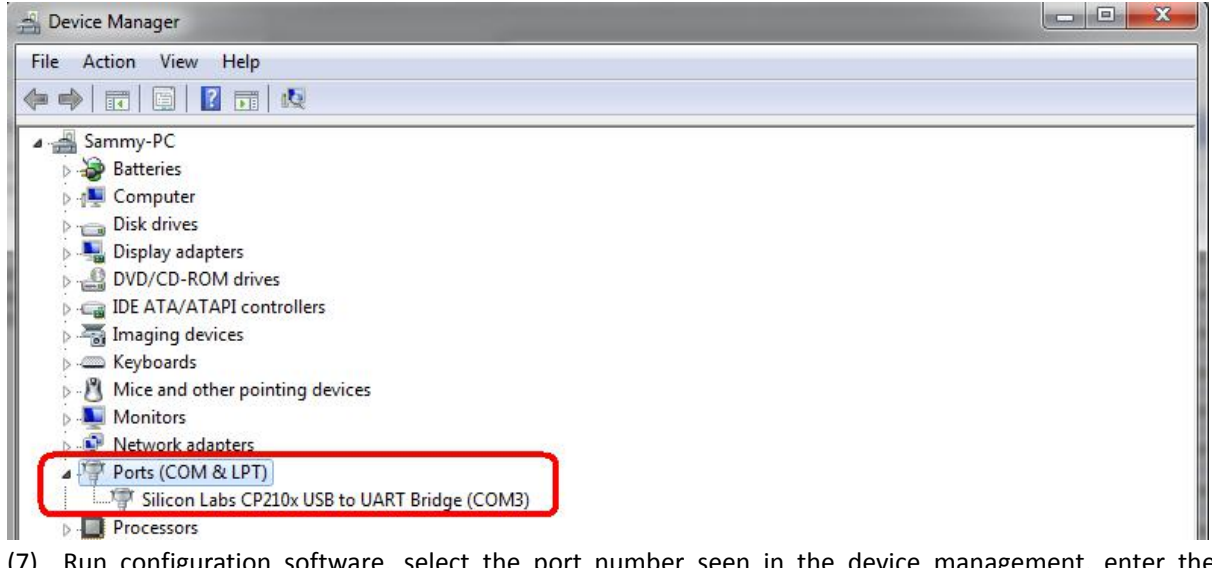

(7) Run configuration software, select the port number seen in the device management, enter the device password (the default password is 1234), click on the connection.

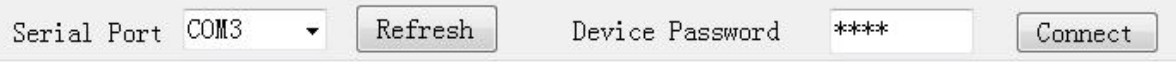

[Note] If the connection is not successful, please check whether the connection is secure and whether the serial number and password are correct.

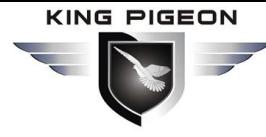

### <span id="page-15-0"></span>**8.2. Configuration Software Functions Overview**

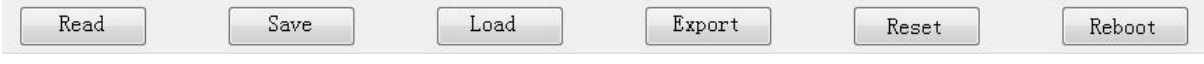

- **[Read]** Read the current configuration of the reading device before editing the parameters.
- **[Save]** Save settings write the edited parameters to the device, and the edited parameters will only take effect if they are saved.
- **[Load]** To import the previously saved configuration file parameters into the device, you can quickly configure the device.
- **[Export]** Save the edited parameter configuration to the computer configuration file for the next configuration.
- **[Reset]** All parameters of the device will be restored to the factory default value after the factory is clicked.
- **[Reboot]** Restart the device immediately after clicking.

### <span id="page-15-1"></span>**8.3. Basic Settings**

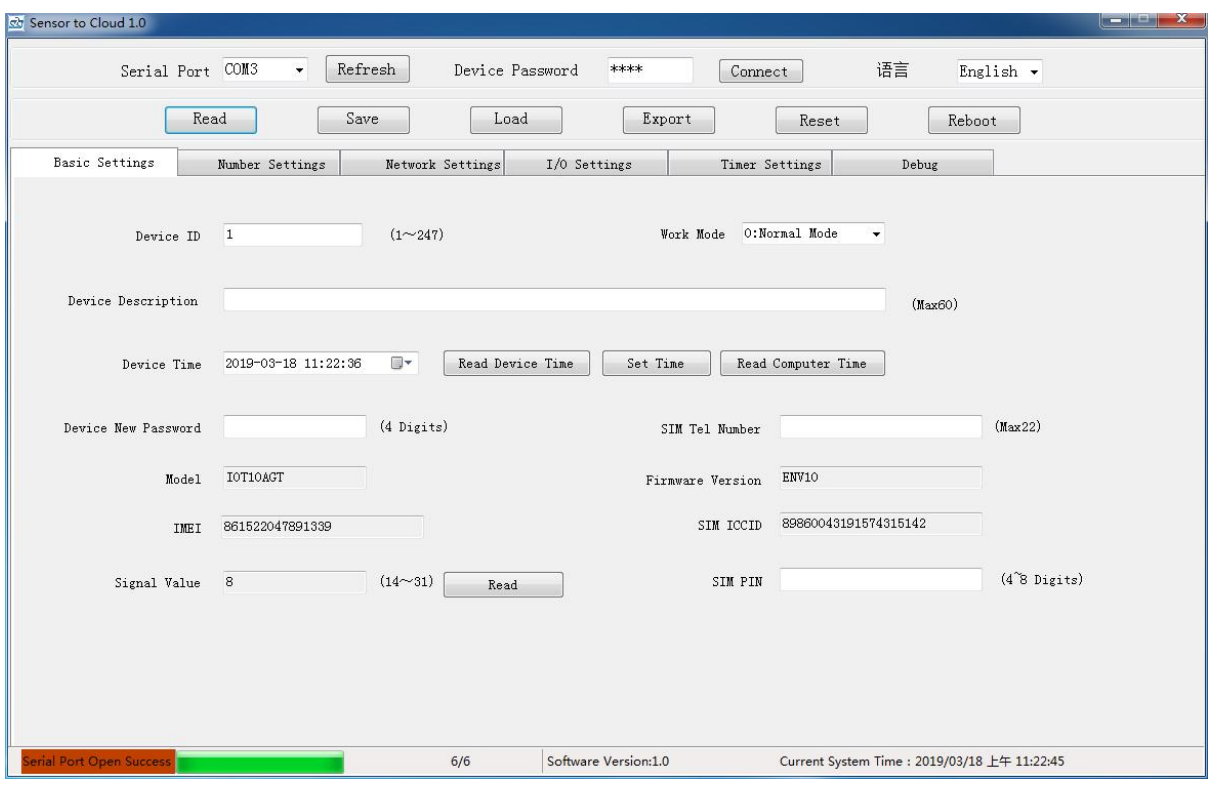

- **[Work Mode]**
	- **0: Normal Mode** (default): the device would be online all the time.
	- **1: Low Power Mode**: the device would be offline until the something happened, such as the alarm or timer task is triggered.
- **[Device ID]**

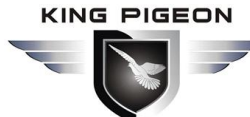

Device ID is mainly used for Modbus server center distinguishing device, range: 1~247, default 1.

**[Device Description]**

Up to 60 characters, this is a description of the Device, easy to identify the use of Device.

- **[Device Time]**
	- **[Read Device Time]:** read device current time.
	- **[Set Time]:** write the setting time to the device, and this click will take effect immediately.
	- **[Read Computer Time]:** read computer current time.
- **[]Device New Password]**

The device password can be modified here, fixed 4 digits, the default password is 1234.

 **[SIM Tel Number]** At most 22 bits

**[Model]**

Display the current device model and cannot be set.

**[Firmware Version]**

Displays the firmware version of the current device and cannot be set.

 $\Leftrightarrow$  **[IMEI]** 

The module IMEI code that displays the current device and cannot be set.

**[SIM ICCID]**

Displays the SIM card ICCID code in the current device, read empty without the card.

#### **[Signal Value]**

To show the current device signal value, the normal value of the signal  $14^{\sim}31$ , the greater the value indicates the better signal. Less than 14 indicates weak signal, which may affect device communication.

#### $\diamond$  [SIM PIN]

The PIN of the SIM card, 4 to 8 digits, if the SIM card is encrypted with the PIN code, fill in the correct PIN code here to unlock it, Otherwise the device will not be able to use an encrypted SIM card.

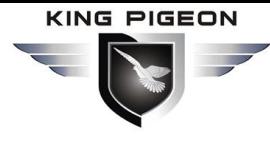

### <span id="page-17-0"></span>**8.4. Number Settings**

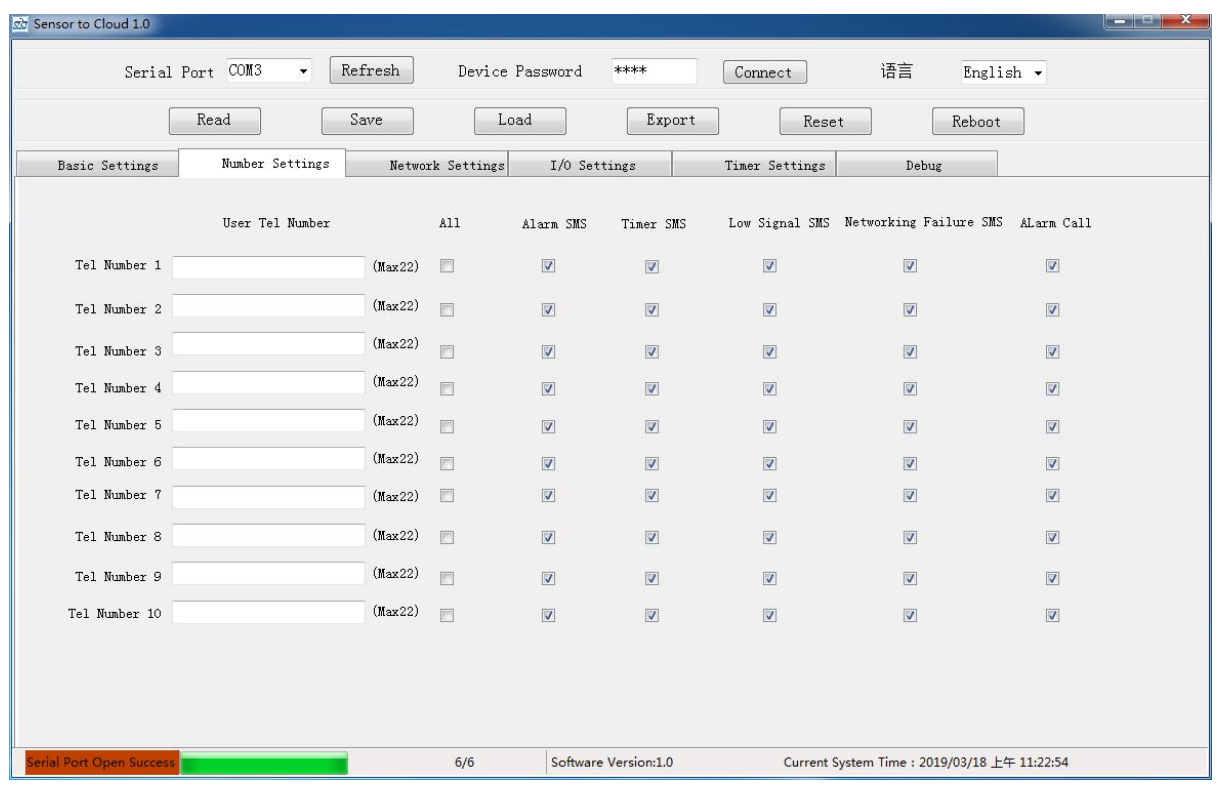

#### **[User Tel Number]**

Each number can be set up to 22 bits, support country code, such as "+86" or "0086".

#### **[Alarm SMS / DO Change SMS]**

If checked, the number will receive the alarm and recovery SMS; The DO output model will send a DO closed or opened SMS.

#### **[Timer SMS]**

If checked, the number will receive timer SMS. (The timer SMS function is in the [Timer Settings].)

#### **[Low Signal SMS]**

If checked, when the device signal value is lower than 12 for more than 30 seconds, a message will be sent to inform the number.

#### **[Networking Failure SMS]**

If checked, when the connection server fails, the device will send a message to inform this number.

#### **[Alarm Call]**

If checked, the number will be dialed when the alarm is triggered.

The device will keep calling the next Tel number if there is not answer, until 3 times is reached.

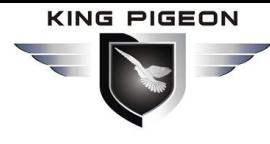

### <span id="page-18-0"></span>**8.5. Network Settings**

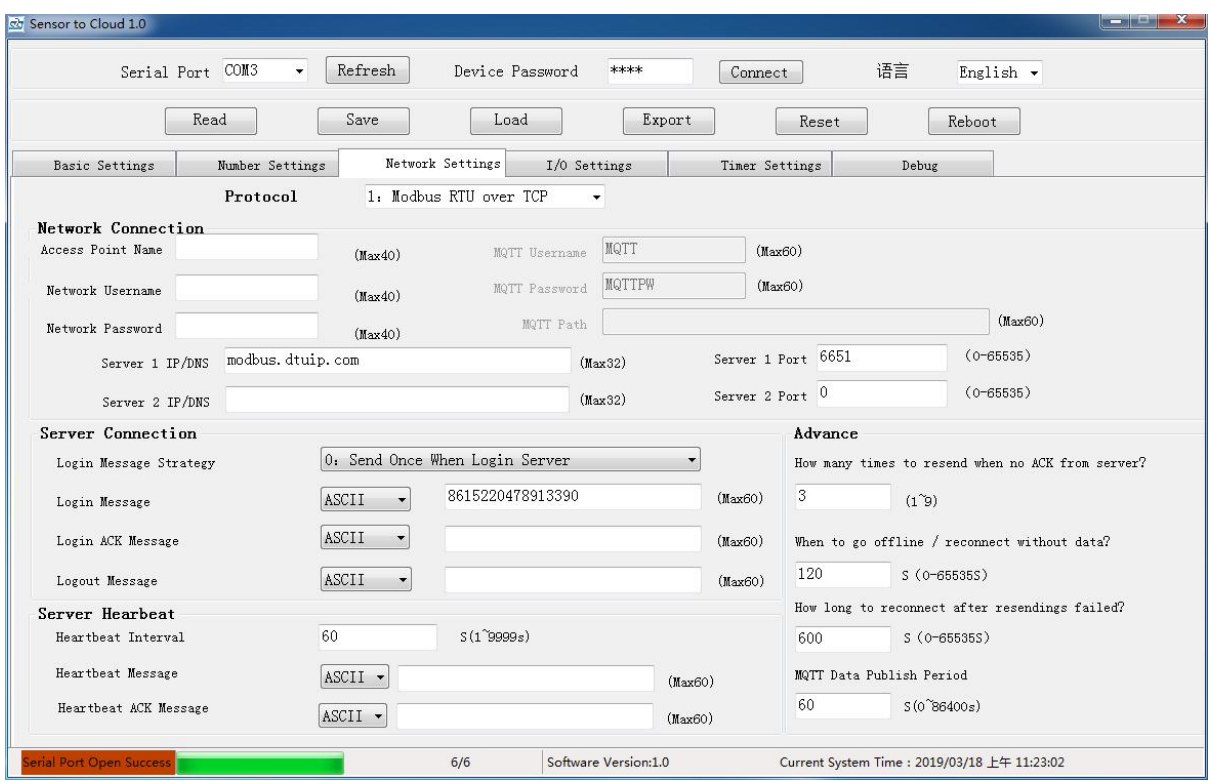

#### **[Protocol]**

Select the proper protocol if you need this device to connect to the server;

When the device is Modbus RTU protocol, it will be displayed as follows:

0: Disable 1: Modbus RTU Over TCP (default) 2: Modbus RTU Over UDP When the device is MQTT protocol, it will look like this:

0: Disable 1: MQTT (default)

#### **[Network Connection]**

The SIM card access parameter can be set up to 40 characters per item, the MQTT parameter can be set up to 60 characters per item, and the server address can be set up to 32 characters per item.

#### **[APN, Username, Password]**

If the access parameters of the SIM card are not available, consult the local operator for the relevant parameters.

#### **[MQTT Username, Password, Path]**

MQTT protocol connection parameters

When connecting to King Pigeon cloud platform, the relevant parameters have been default. (Usernamer is MQTT, password is MQTTPW);

To connect to your own server, set the parameters according to the protocol.

#### **[Server 1 IP/DNS, Server 1 Port]**

#### Main server address.

If the device uses Modbus RTU protocol to connect to King Pigeon cloud platform, the server 1 is modbusrtu.kpiiot.com:4000,

If the device uses the MQTT protocol to connect to King Pigeon cloud platform, the server 1 is

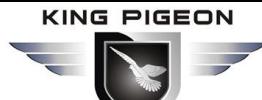

mqtt.my-m2m.com: 1883;

#### **[Server 2 IP/DNS, Server 2 Port]**

Alternate server address, when the first server address connection fails, will automatically connect to the this server address.

**[Server Connection]**

Each item can be set up to 60 characters.

#### **[Login Message Strategy]**

- $\checkmark$  0: Send Once When Login Server
- $\checkmark$  1: Plus it in front of Every Packet
- $\checkmark$  2: Both of them

#### **[Login Message]**

The registration package that the device sends to the server when connecting the server; This item is the MQTT Client Identifier and Topic Name when the device is the MQTT protocol; The default is to connect our cloud platform registration code (registration code to be valid after the background binding, if invalid, please contact after-sales), if necessary to connect to our cloud platform, do not modify.

#### **[Login ACK Message]**

The server responds to the registered package (downlink): if this item is set, the server must issue the corresponding data to the device when registering the connection server; otherwise the device is considered to have failed to register the connection.

#### **[Logout Message]**

The server disconnects the connected package (downlink): the device will automatically disconnect when it receives this data from the server.

#### **[Server Heartbeat]**

Each item can be set up to 60 characters.

#### **[Heartbeat Interval]**

Heartbeat package send cycle: range 0~9999 seconds, set to 0 means not to send, default 60 seconds.

#### **[Heartbeat Message]**

The device sends the server a heartbeat package to maintain the connection.

#### **[Heartbeat ACK Message]**

The server responds to heartbeat package (downlink): if this item is set, the server must send the corresponding data to the device when receiving the heartbeat package. The connection will be disconnected if the device does not receive this data more than three times.

**[ASCII], [HEX]**

Data format, ASCII character or Hexadecimal data, please select according to server protocol.

**[Advance]**

#### **[How many times to resend when no ACK from server?]**

Range  $1^{\sim}$ 9, default 3, it means when the device sends data to the server, the server does not respond and will repeat sending 3 times.

#### **[When to go offline / reconnect without data?]**

Range 0~65535 seconds, default 120 seconds, it means the server has not sent data to the device for a continuous period of 120 seconds, in normal mode, the device will take the initiative to offline and then reconnect the server. And in low power mode, the RS485 serial port transmission type device will be directly offline and close the module to sleep. (This item of other types of Device does not work in low

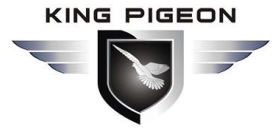

power mode).

#### **[How long to reconnectafter resending failed?]**

Interval reconnection cycle: Range 0-65535, by default 600 seconds, indicates that the device will try again after 600 seconds interval after the server has not responded after the relaunch. This item is effective in normal mode and does not work in low power mode.

#### **[MQTT Data Publish Period]**

This item is valid only when the device is the MQTT protocol, range 0~86400 seconds (1 day), default 60 seconds, indicates that every 60-second, device will upload data to the server.

### <span id="page-20-0"></span>**8.6. I/O Settings**

<span id="page-20-1"></span>The I/O parameter page displays different parameter settings pages according to the device model.

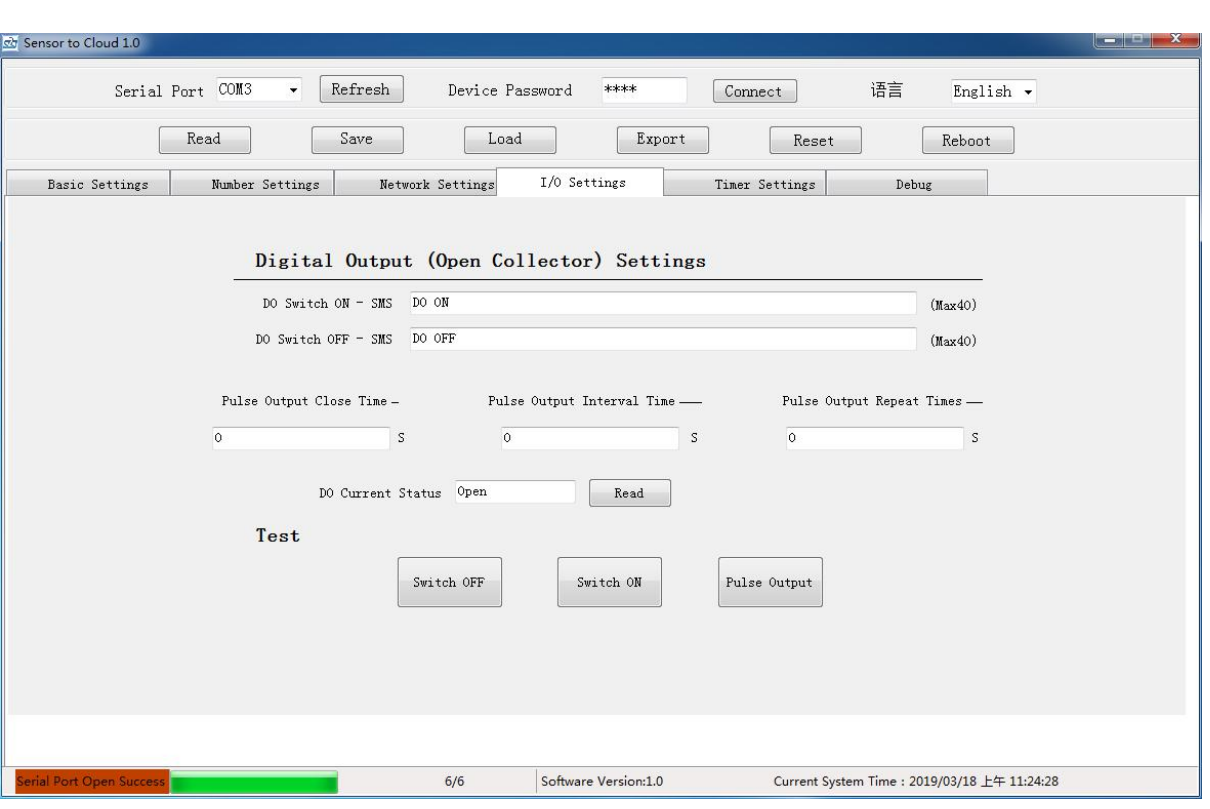

### <span id="page-20-2"></span>**8.6.1. DO - Digital Output (Open Collector) Settings**

**[DO Switch ON - SMS Content]**

The SMS content sent to the authorization number when DO closed.

**[DO Switch OFF - SMS Content]**

The contents of messages sent to the authorized number when DO is opened.

**[Pulse Output Close Time]**

Range  $0^{\sim}$ 65535 seconds, default 0, it indicating that the pulse output is always closed.

- **[Pulse Output Interval Time]** Range 0~65535 seconds, default 0.
- **[Pulse Output Repeat Times]**

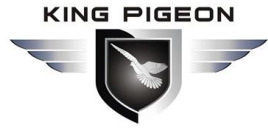

Range 0~65535 times, default 0.

#### **[DO Current Status]**

Click read to display DO current status.

**[Test]**

[Switch OFF]: DO output open immediately after clicking. [Switch ON]: DO output close immediately after clicking. [Pulse Output]: DO pulse output after clicking.

### <span id="page-21-0"></span>**8.6.2.DIN - Digital Input Settings**

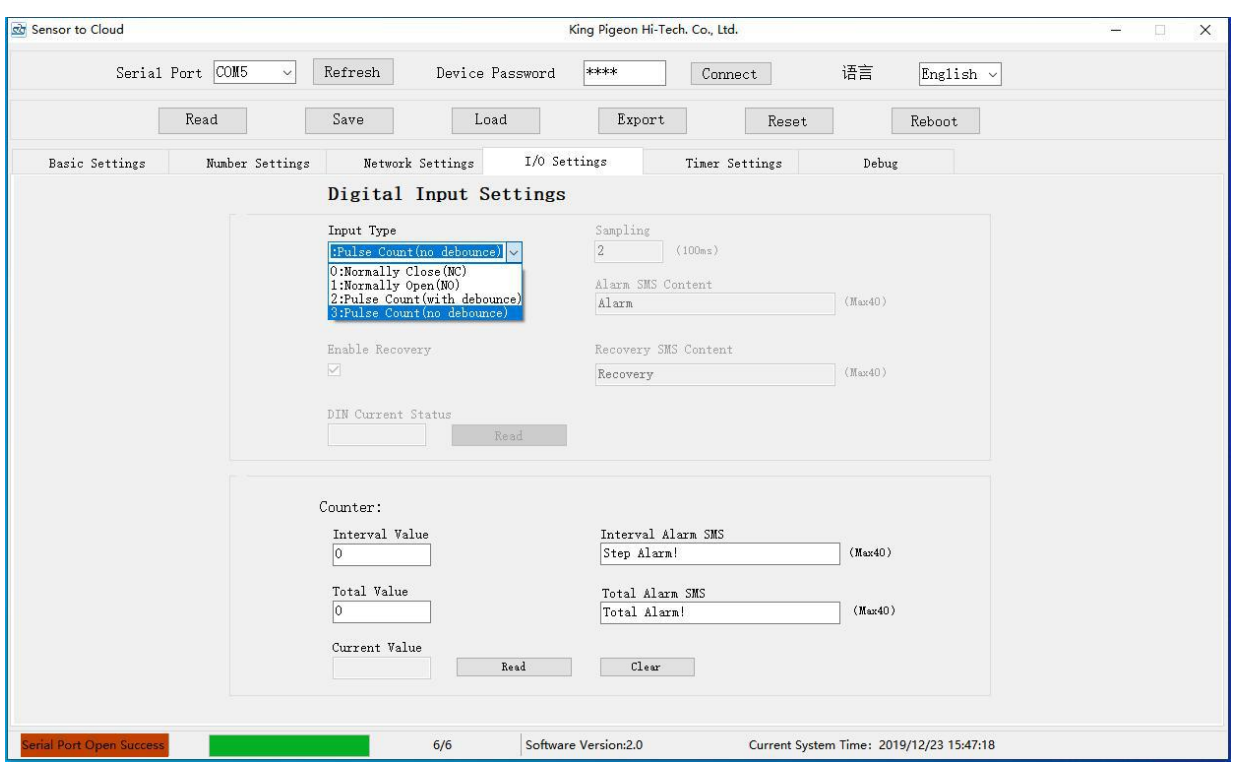

#### **[Input Type]: Default is NO**

- **0: Normal Close (NC)**: DIN is normally close, alarm when DIN is open.
- **1: Normal Open (NO)**: DIN is normally open, alarm when DIN is close.
- **2:Pulse Counter(Debounce)**,max pulse frequency 50Hz.
- **3:Pulse Counter(No Debounce)**,max pulse frequency 1KHz.

#### **[Sampling period]**

Range 2-65535, unit 100ms (0.1 second), default is 2, indicating that the DIN state is collected every 200 milliseconds (0.2 seconds). In low power mode, it is recommended to extend the sampling period according to actual needs, which can reduce power consumption.

#### **[Alarm/Recovery Verify Time]**

Range 0-65535 seconds, default is 2, stands for DIN status changed,will delay 2 seconds to confirm alarm or recovery,which can prevent false alarms. Set to 0 indicates that the SMS will be sent immediately when DIN changed.

#### **[Alarm SMS Content],[Recovery SMS Content]**

Up to 40 characters, the SMS content sent to the authorized number when DIN alarmed or returned

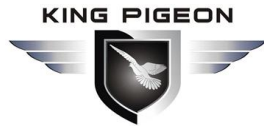

to normal.

**[Enable Recovery Inform]**

If checked, the device will send a message to the authorized number when DIN returns to normal.

#### **[DIN Current Status]**

Click to read and display DIN current status.

**[Interval value]**

Alarm will be triggered every time the count reaches the interval value.

**[Total value]**

When the count reaches the total value, it will alarm and restart counting from 0 (if the total value is not set, it will restart counting from 0 when the maximum count value reaches 4,294,967,295).

#### **[Interval Alarm SMS],[Total Alarm SMS]**

Up to 40 characters, the SMS content sent to the authorized number.

**[Read]**

Click to read current value

**[Clear]**

Click to clear count

### <span id="page-22-0"></span>**8.6.3.AIN - Analog Input Settings**

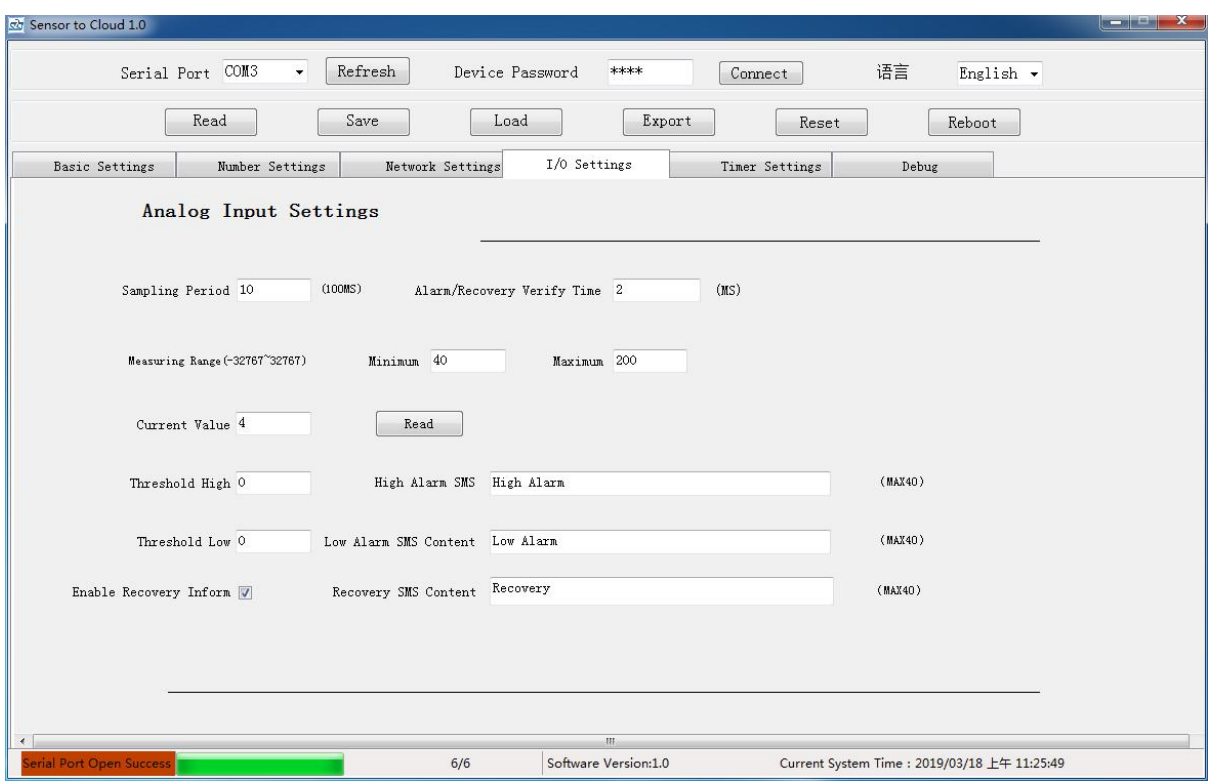

#### **[Sampling Period]**

Range 2-65535, unit 100ms (0.1 second), by default 10, indicating that the AIN value is collected every 1000 milliseconds (1 second). In low power mode, it is recommended to extend the sampling period according to actual needs, which can reduce power consumption.

#### **[Alarm/Recovery Verify Time]**

Range 0~65535 seconds, by default 2, indicates that the value exceeds the threshold for 2 seconds

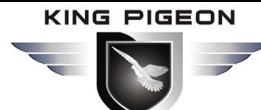

before it is confirmed as alarm or recovery, it can prevent misreporting. Set to 0 means that, if the value of AIN exceeds the threshold, the alarm will be made immediately.

#### **[Minimum],[Maximum]**

The sensor's maximum & minimum measure range. E.g.:0~100 Celsius degree. Usually it can be found out at the sensor's specification.

Note: Measuring range minimum and maximum, are integer, it is 10 times the real value.

Such as, the specification of the sensor shows that the range of the sensor is -40 to 200, and then you need to set the range minimum to -400, set the range maximum to 2000.

#### **[Current Value]**

Click read to display AIN current value.

#### **[Threshold High], [Threshold Low]**

When the current value is between these two values, it is normal; otherwise there will be alarm; Note: Threshold high and threshold low are integer; it is 10 times the real value.

Such as you want to set the threshold low to -12.3, threshold high to 45.6, you need to enter low

#### -123 and high 456.

#### **[High Alarm SMS Content],[ Low Alarm SMS Content],[ Recovery SMS Content]**

This device allows you to customize the content. Support up to 40 characters, the SMS content sent to the authorized number when AIN alarmed or returned to normal.

#### **[Enable Recovery Inform]**

If checked, the device will send a message to the authorized number when AIN returns to normal.

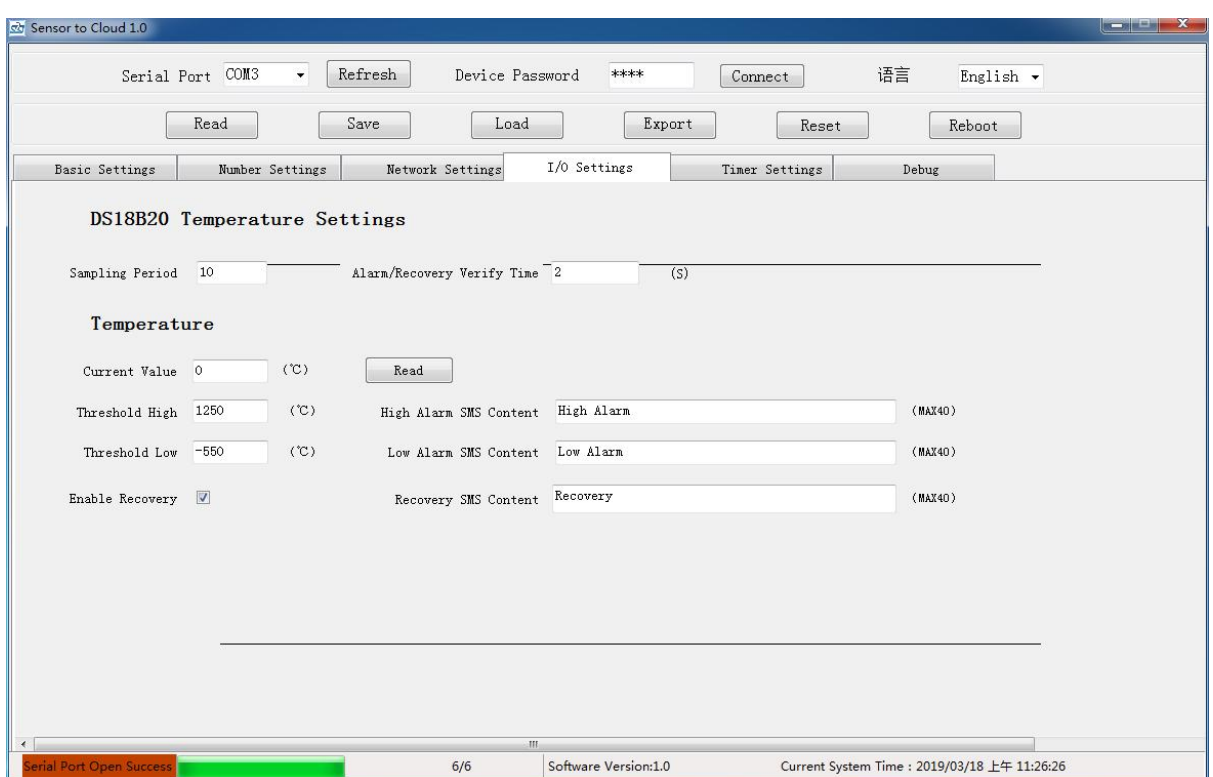

### <span id="page-23-0"></span>**8.6.4.DS18B20 Temperature Settings**

#### **[Sampling Period]**

Range 2-65535, unit 100ms (0.1 second), by default 10, indicating that the DS18B20 temperature is

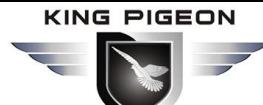

collected every 1000 milliseconds (1 second). In low power mode, it is recommended to extend the sampling period according to actual needs, which can reduce power consumption.

#### **[Alarm/Recovery Verify Time]**

Range 0~65535 seconds, by default 2, indicates that the temperature exceeds the threshold for 2 seconds before it is confirmed as alarm or recovery, it can prevent misreporting. Set to 0 means that, if the temperature exceeds the threshold, the alarm will be made immediately.

#### **[Current Value]**

Click read to display current temperature.

#### **[Threshold High], [Threshold Low]**

When the current temperature is between these two values, it is normal; otherwise there will be alarm;

Note: Threshold high and threshold low are integer; it is 10 times the real value.

Such as you want to set the threshold low to -12.3℃, threshold high to 45.6℃, you need to enter low -123 and high 456.

#### **[High Alarm SMS Content],[ Low Alarm SMS Content],[ Recovery SMS Content]**

This device allows you to customize the content. Support up to 40 characters, the SMS content sent to the authorized number when temperature alarmed or returned to normal.

#### **[Enable Recovery Inform]**

If checked, the device will send a message to the authorized number when temperature returns to normal.

### <span id="page-24-0"></span>**8.6.5.AM2301 Temperature & Humidity Settings**

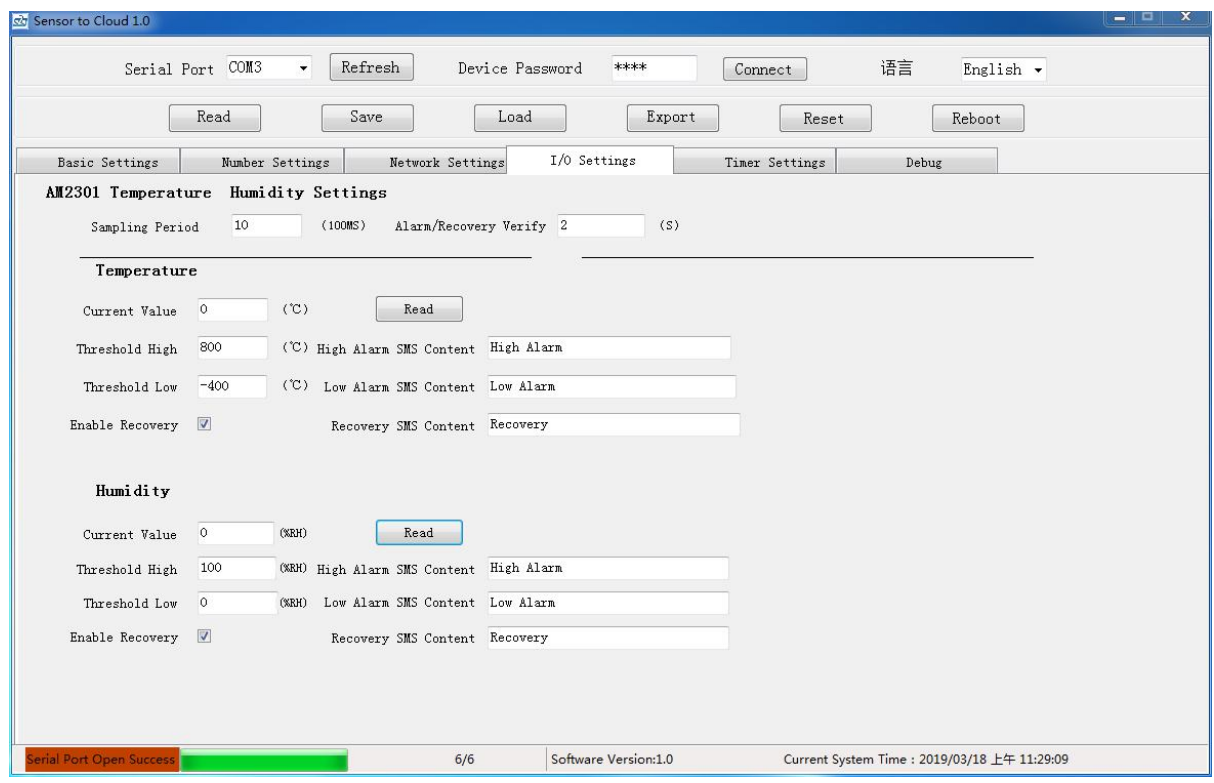

#### **[Sampling Period]**

Range 2-65535, unit 100ms (0.1 second), by default 10, indicating that the AM2301 temperature &

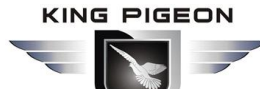

humidity is collected every 1000 milliseconds (1 second). In low power mode, it is recommended to extend the sampling period according to actual needs, which can reduce power consumption.

#### **[Alarm/Recovery Verify Time]**

Range  $0^{\sim}$ 65535 seconds, by default 2, indicates that the temperature or humidity exceeds the threshold for 2 seconds before it is confirmed as alarm or recovery, it can prevent misreporting. Set to 0 means that, if the temperature or humidity exceeds the threshold, the alarm will be made immediately.

#### **[Current Value]**

Click read to display current temperature or humidity.

#### **[Threshold High], [Threshold Low]**

When the current temperature or humidity is between these two values, it is normal; otherwise there will be alarm;

Note: Threshold high and threshold low are integer; Threshold of temperature is 10 times the real value. Humidity is already real value, so threshold of humidity don't need to change.

Such as, if you want to set the threshold low of temperature to -12.3℃, threshold high of temperature to 45.6℃, you need to enter low -123 and high 456.

If you want to set the threshold of humidity to 20%RH~60%RH, then you need to set threshold low to 20 and threshold high to 60.

#### **[High Alarm SMS Content],[ Low Alarm SMS Content],[ Recovery SMS Content]**

This device allows you to customize the content. Support up to 40 characters, the SMS content sent to the authorized number when temperature alarmed or returned to normal.

#### **[Enable Recovery Inform]**

If checked, the device will send a message to the authorized number when temperature returns to normal.

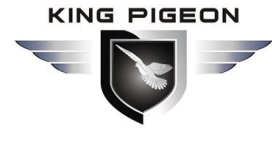

### <span id="page-26-0"></span>**8.6.6.RS485 Settings**

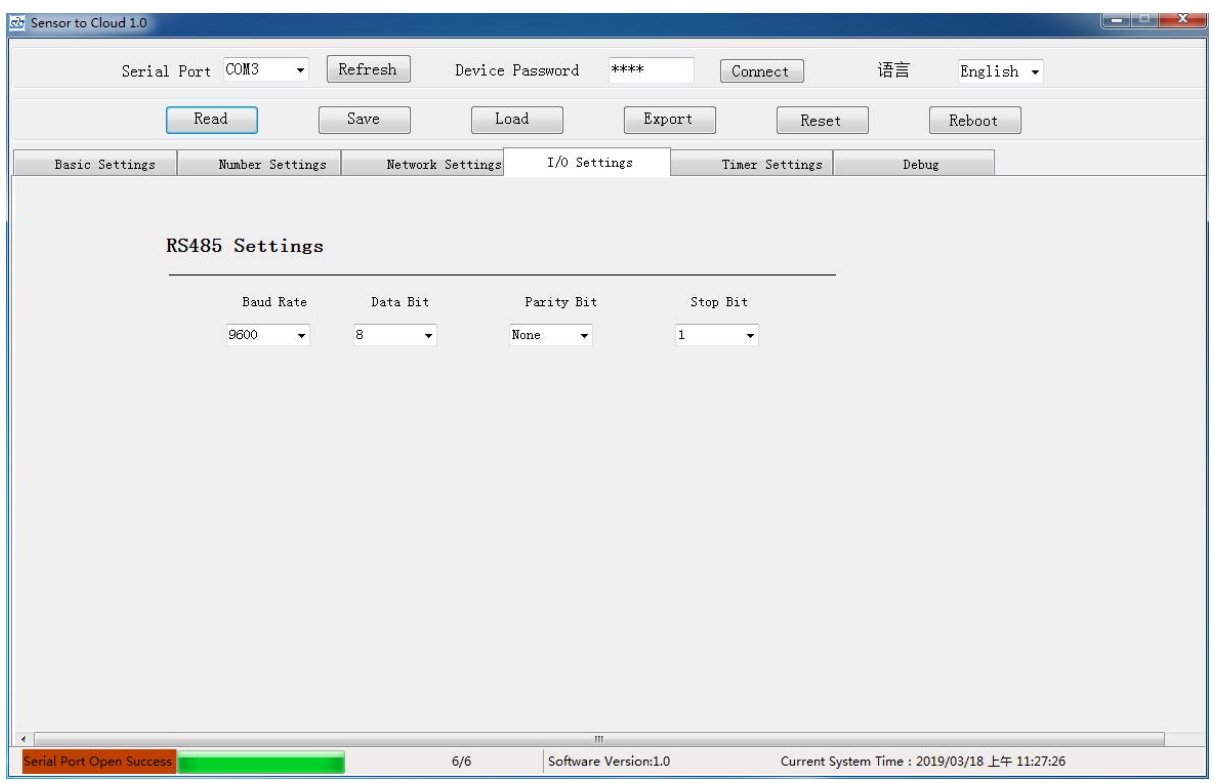

- $\Diamond$  [Baud Rate]: Optional 115200, 57600, 38400, 19200, 9600, 4800, 2400, 1200, default 9600
- $\diamond$  [Data Bit]: Optional 8, 9, default 8
- $\Diamond$  [Parity Bit]: Optional None, Even, Odd, default None
- $\diamond$  [Stop Bit]: Optional 1, 2, default 1

Note: Make sure that RTU device and the device which connected to RTU through RS485, these 2 devices has the same RS485 parameters, otherwise they could not communicate.

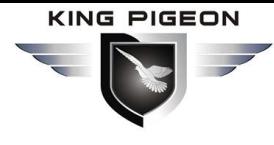

### <span id="page-27-0"></span>**8.7. Timer Settings**

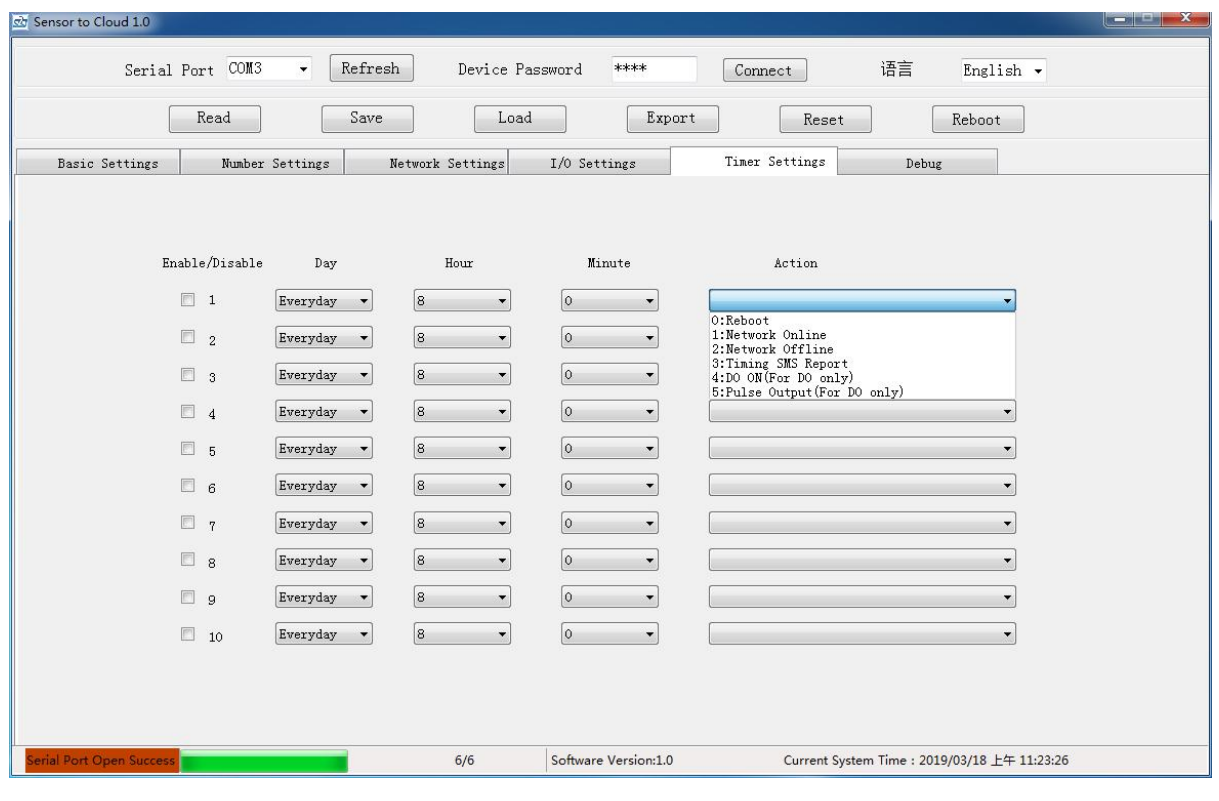

#### This page is used to manage the timer tasks, the following actions are supported.

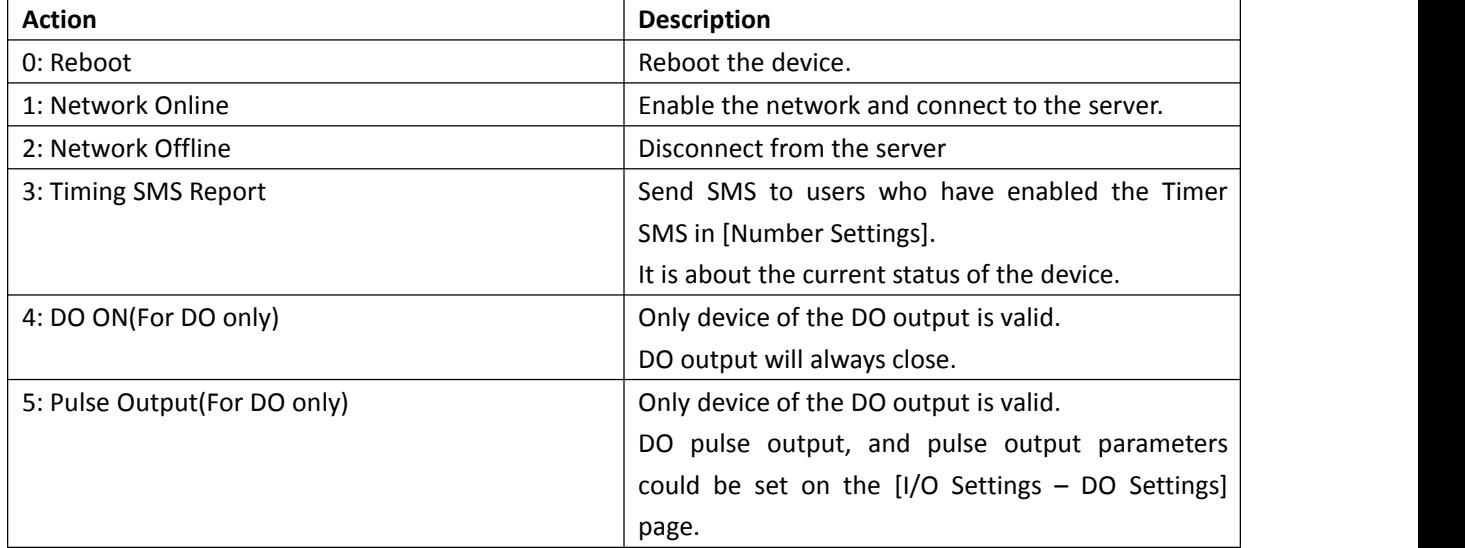

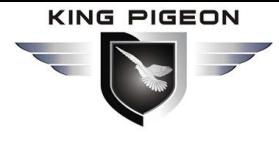

### <span id="page-28-0"></span>**8.8. Debug**

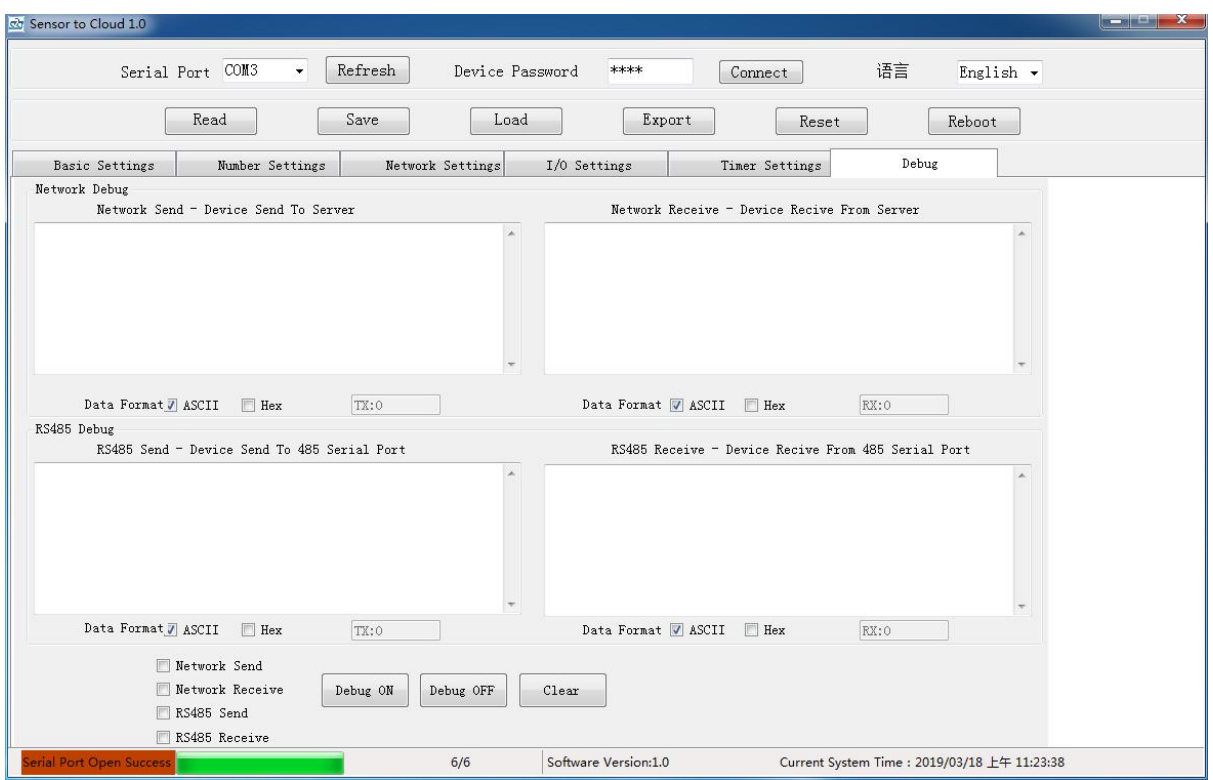

This function allows you to monitor the data:

- (1) The data sent and received between the device and the server.
- (2) The data sent and received from machine to machine (for RS485 serial port transmission device).

### <span id="page-28-1"></span>**9. SMS Instructions**

This device supports SMS Instructions. You could change the settings, query the current value and control the device through SMS instructions. All the SMS instructions are as follows.

**Tip:**

- (1) The device's default password is 1234, and you can send the SMS Instruction to modify the password.
- (2) The "password" in the following instructions refers to the device password.
- (3) The "+" number that appears in the following note is not an instruction.
- (4) If a symbol appears in the instruction, it must be entered under the English input method.
- (5) Unless otherwise specified, the letters in the instruction must be capital letters such as "PWD" and not "pwd".
- (6) If the password is entered correctly and the instruction is entered incorrectly, the device will return the message: "SMS Format Error, Please check Caps Lock in Command!" Please check whether the

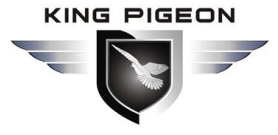

Chinese and English input method or case is correct.

- (7) If the password is entered incorrectly, no information is returned.
- (8) The device will return aconfirmation message after receiving the message instruction, and if no return information is available, please check the password and the signal is normal.

\*\*\*SMS Instructions\*\*\*

### <span id="page-29-0"></span>**9.1. Set new password**

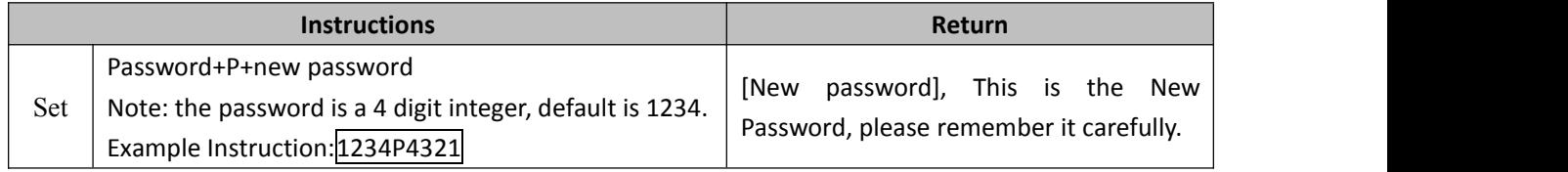

### <span id="page-29-1"></span>**9.2. Set the SIM card number**

(For automatic calibration of time on device every time the device boots.)

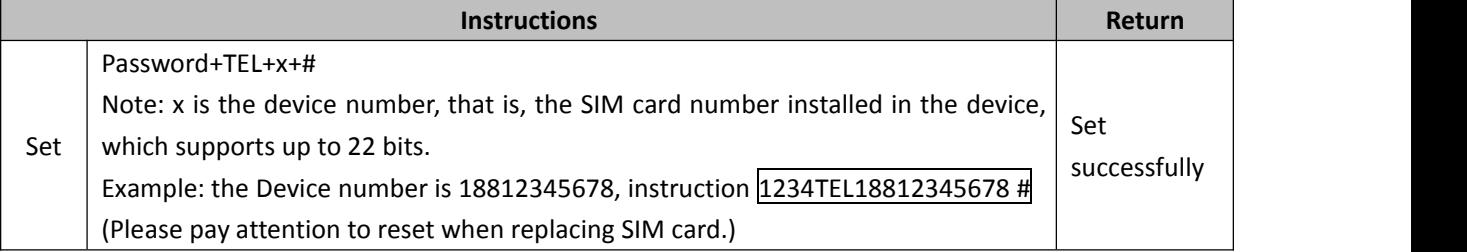

### <span id="page-29-2"></span>**9.3. Set time of device**

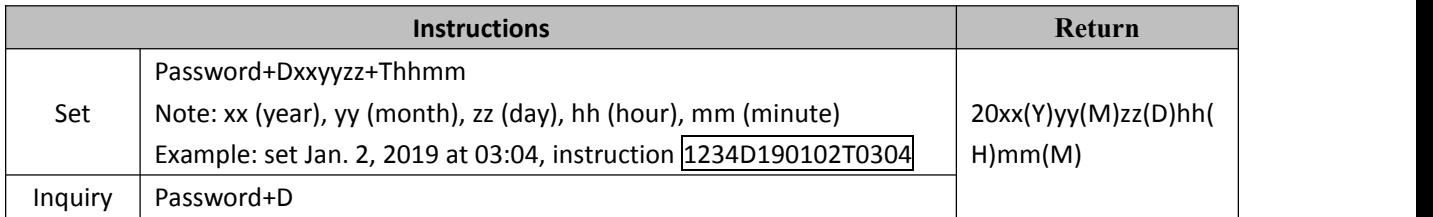

### <span id="page-29-3"></span>**9.4. Set the user Tel number**

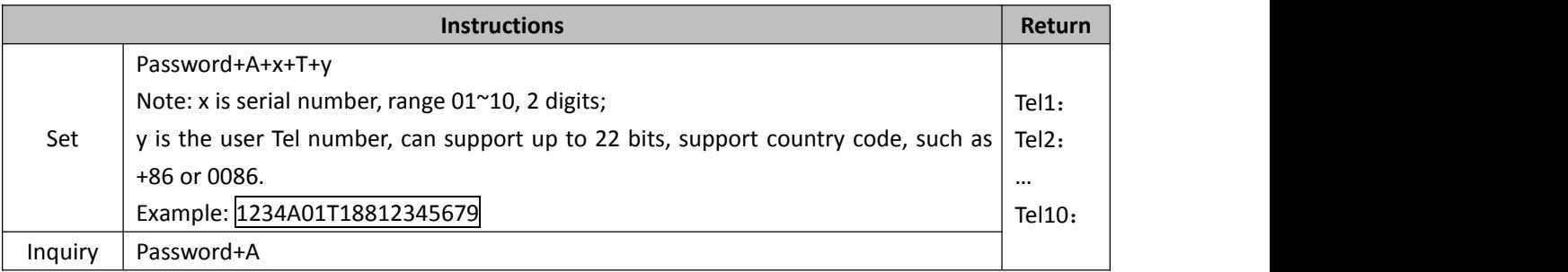

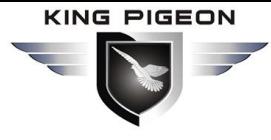

Delete | Password+A+x

### <span id="page-30-0"></span>**9.5. Query device status**

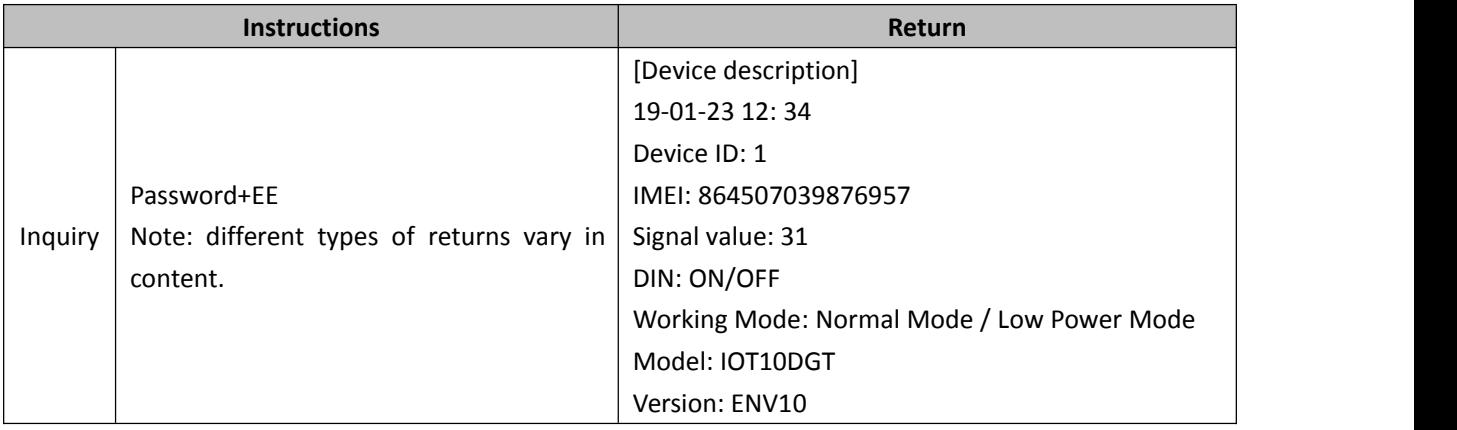

### <span id="page-30-1"></span>**9.6. Set working mode**

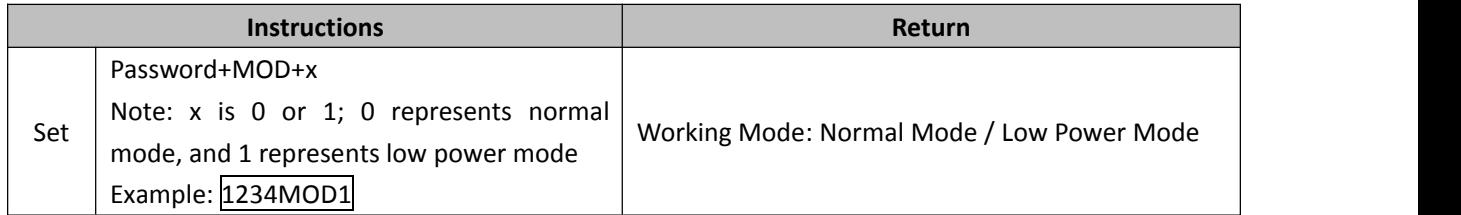

### <span id="page-30-2"></span>**9.7. Set Device ID**

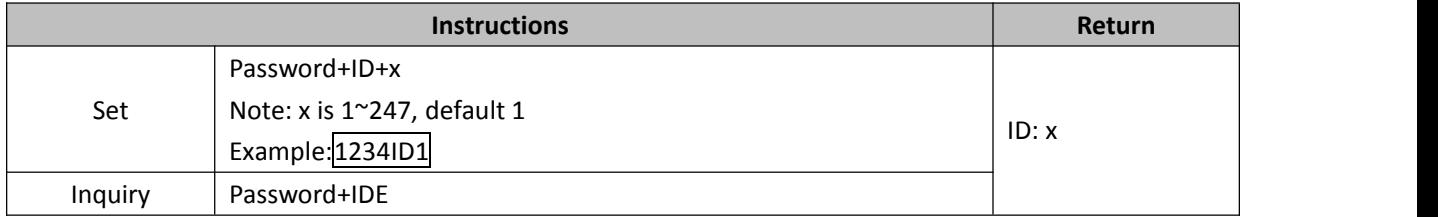

### <span id="page-30-3"></span>**9.8. Set network parameter of SIM card**

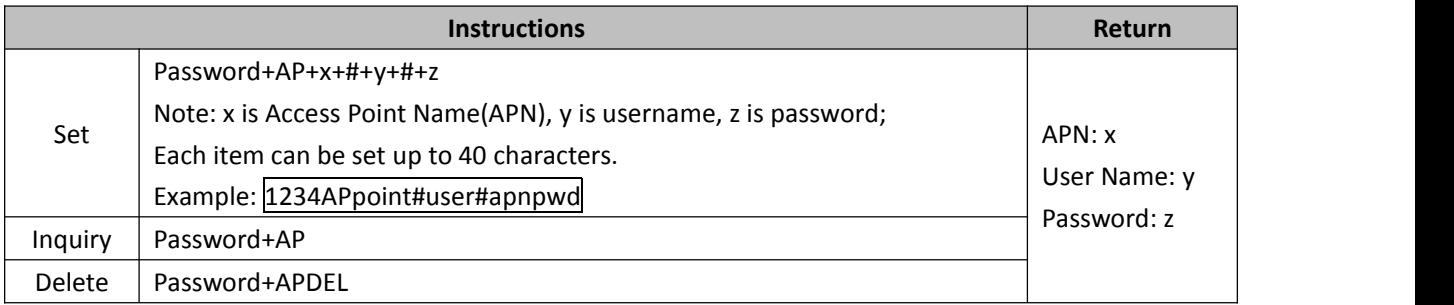

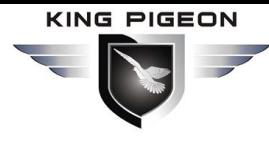

### <span id="page-31-0"></span>**9.9. Set server parameters**

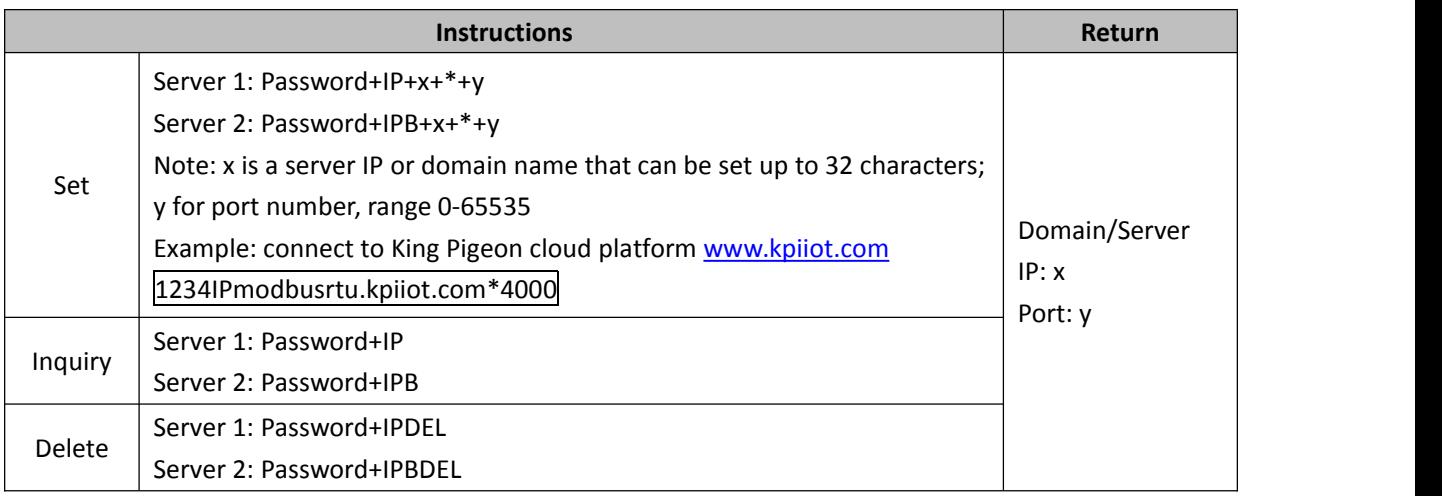

### <span id="page-31-1"></span>**9.10. Enable/Disable network**

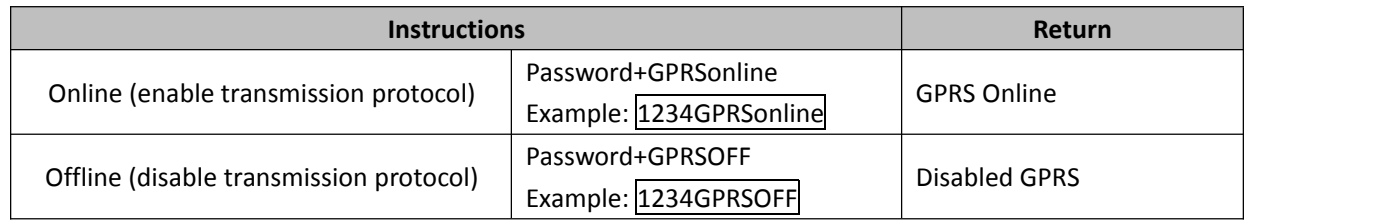

### <span id="page-31-2"></span>**9.11. Set Login Message**

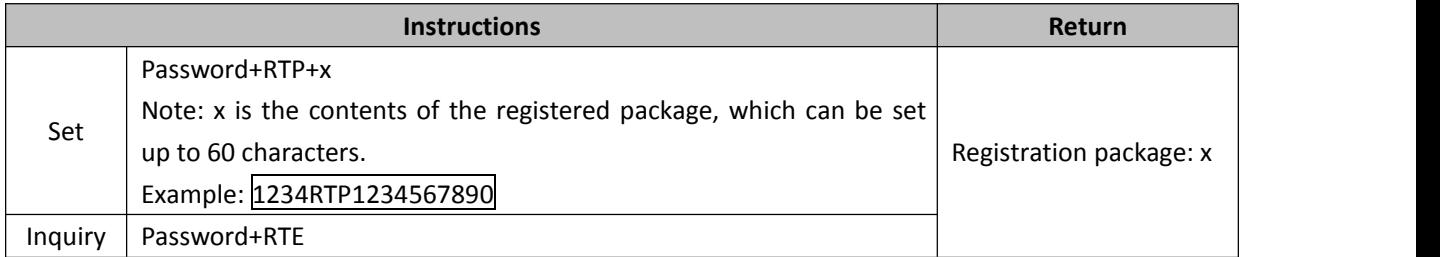

### <span id="page-31-3"></span>**9.12. Set Heartbeat Message (only for Modbus protocol)**

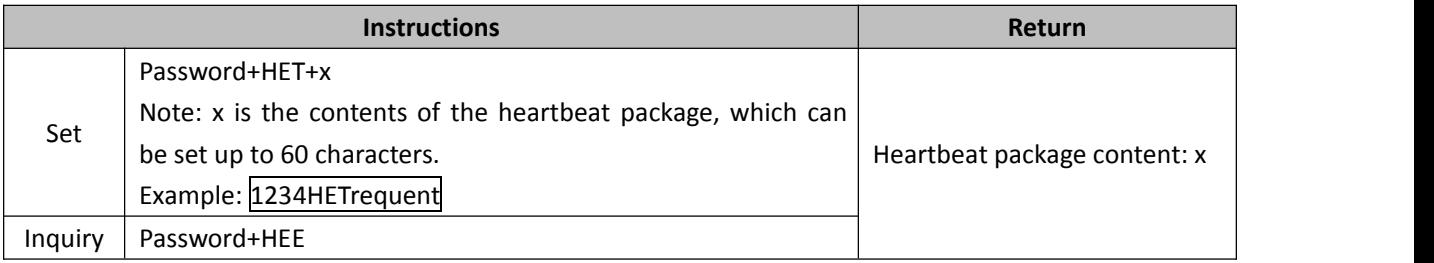

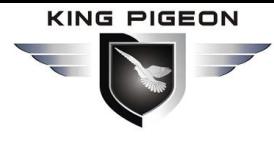

### <span id="page-32-0"></span>**9.13. Set the Heartbeat Interval**

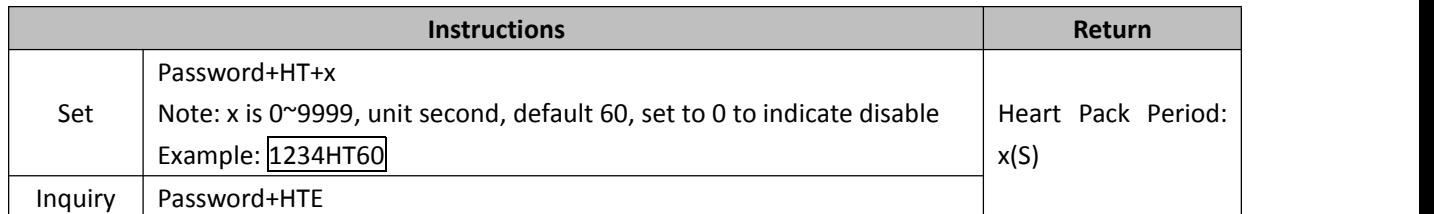

### <span id="page-32-1"></span>**9.14. Set DO output parameters (only for DO output)**

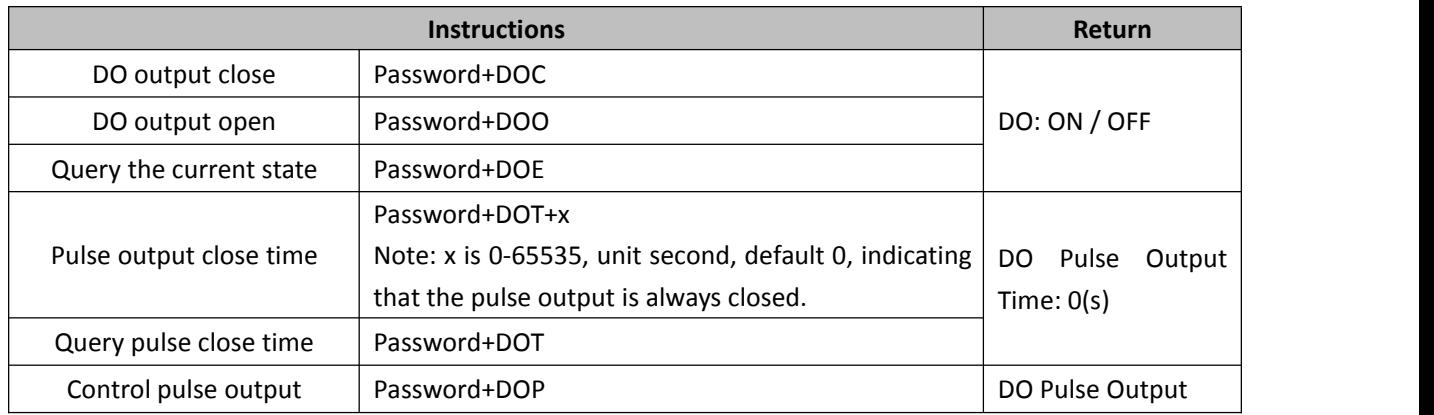

### **9.15. Set threshold high and low (only for AIN, DS18B20,**

### <span id="page-32-2"></span>**AM2301 input)**

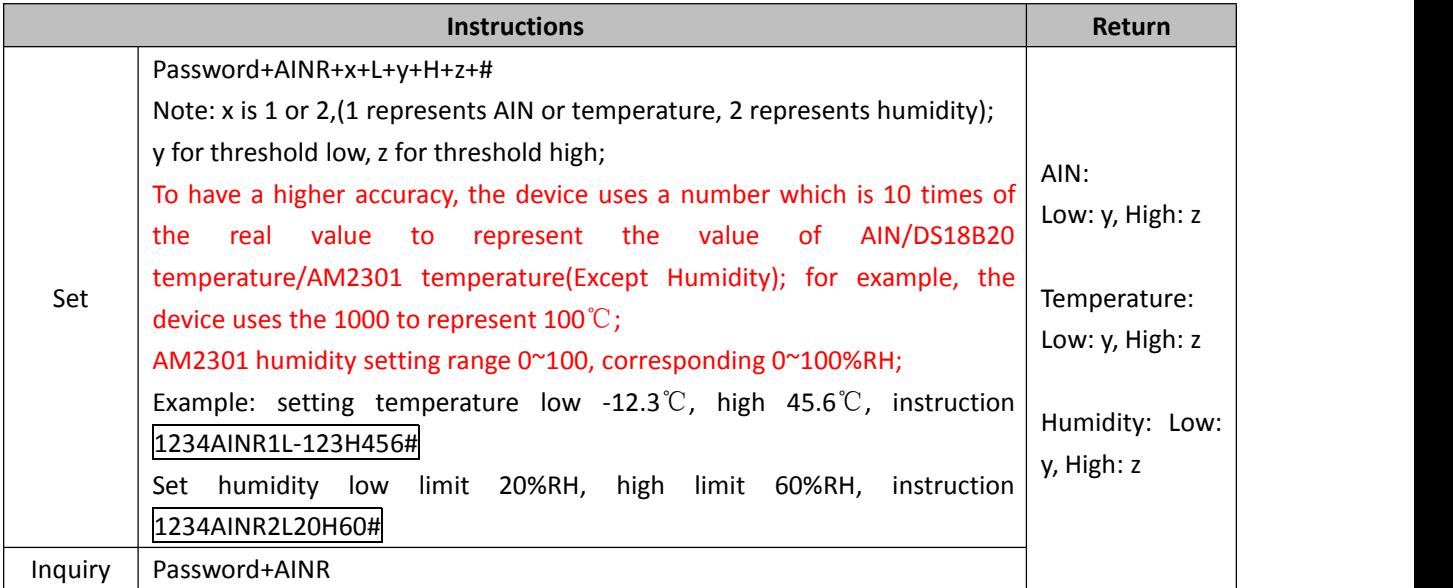

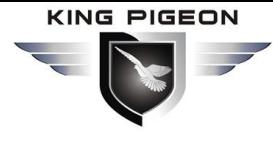

### <span id="page-33-0"></span>**9.16. Set the range of AIN (only for AIN input)**

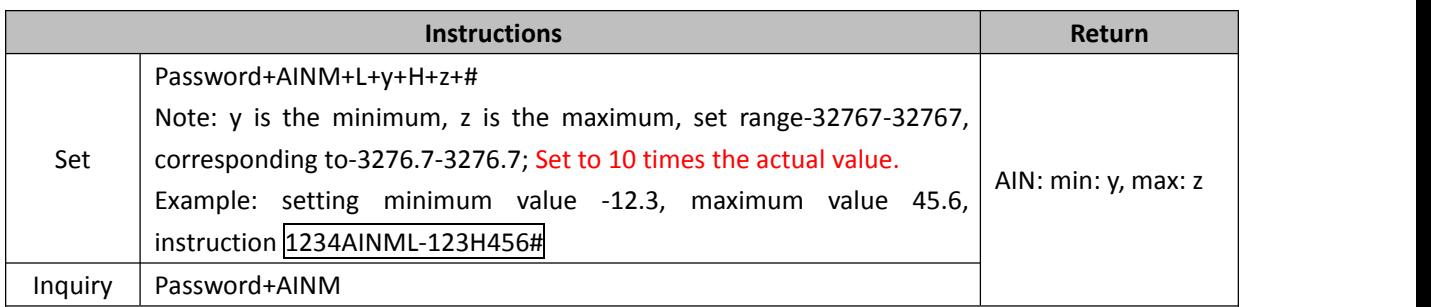

### <span id="page-33-1"></span>**9.17. Calibrate the accuracy of AIN (only for AIN input)**

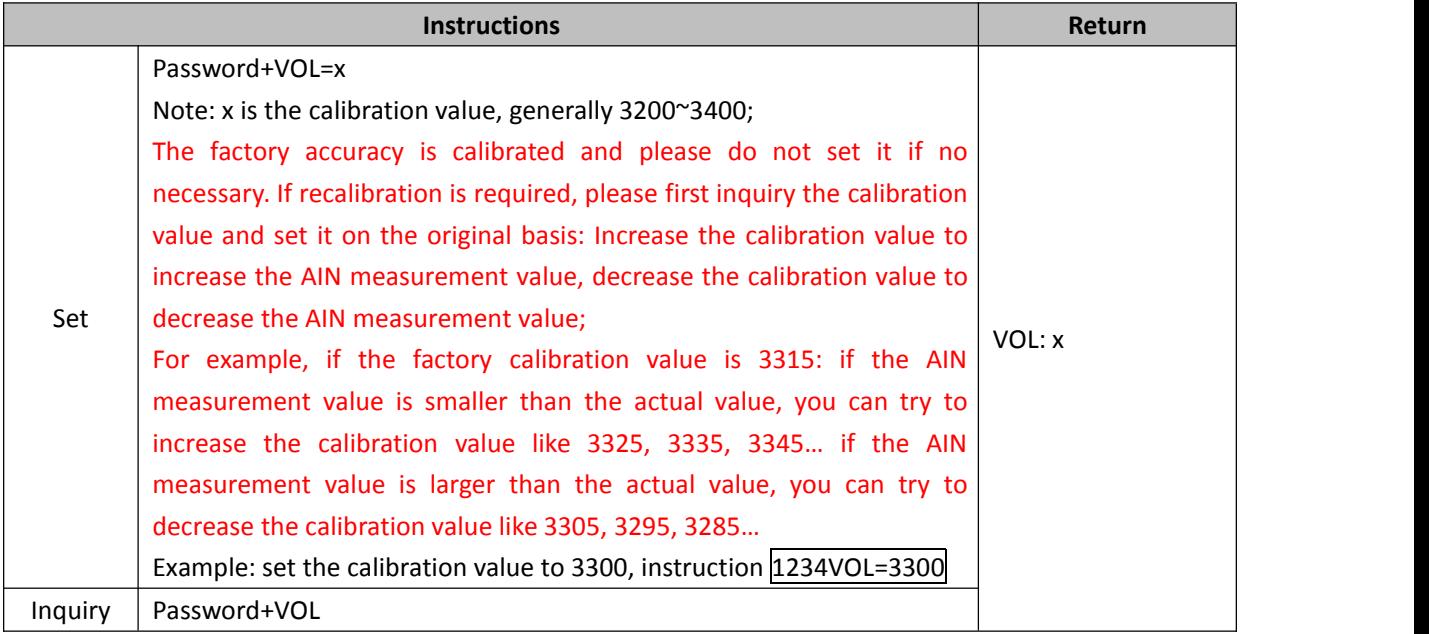

### <span id="page-33-2"></span>**9.18. Delete cache data**

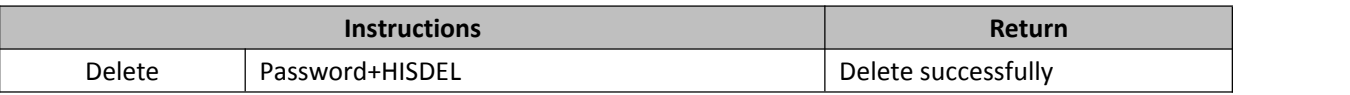

Note:

Caching data refers to a device of the MQTT protocol model or RS485 serial port model.

Cache Data is the data which is failed to send to the server, include the data haven't got the ACK from the server.

Caching data will exist even if the device rebooted, and it will be removed successfully until the device making sure that every piece of data is uploaded to the server effectively.

So make sure that the cache data is no longer used before deleting it.

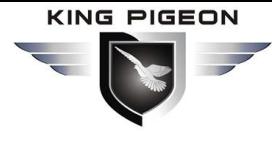

### <span id="page-34-0"></span>**9.19. Reboot Device**

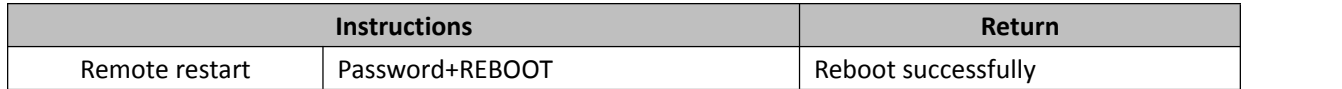

### <span id="page-34-1"></span>**9.20. Restore factory settings**

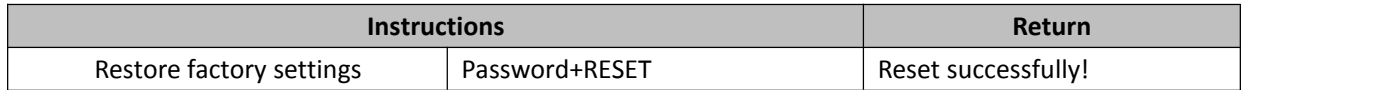

### <span id="page-34-2"></span>**9.21. Set device language**

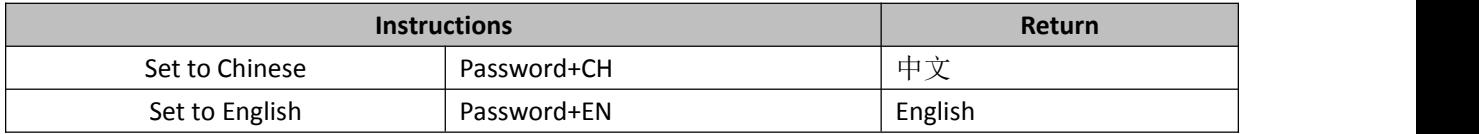

### <span id="page-34-3"></span>**9.22. Clear DIN Pulse Counter(Only for DIN)**

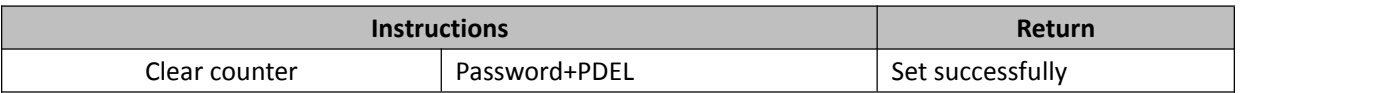

### <span id="page-34-4"></span>**10. Transmission protocol**

This product supports the transmission of data to the server via the network and supports the Modbus RTU and MQTT protocols. Reference is made to the specific communication rules of the Modbus RTU protocol and the MQTT protocol.

### <span id="page-34-5"></span>**10.1. Modbus RTU protocol**

The Modbus RTU protocol used in this product is essentially a transmission of a Modbus RTU communication instruction on the basis of the TCP or UDP protocol. The device is a TCP/UDP client.

### <span id="page-34-6"></span>**10.1.1.Modbus address and example of DO types**

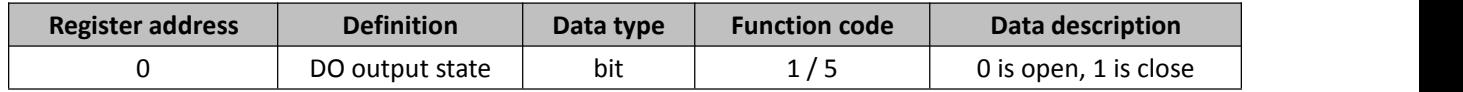

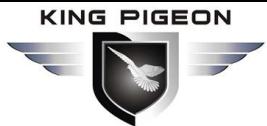

Example:

Server query DO status Modbus message (Hexadecimal representation): 01 01 00 00 00 01 FD CA

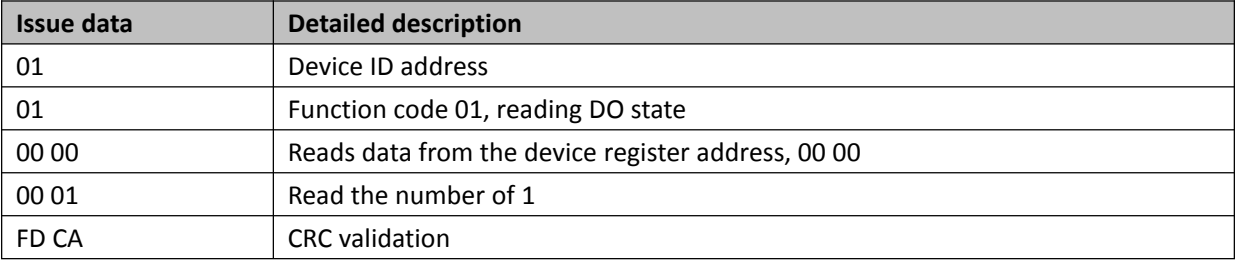

Device return Modbus message: 01 01 01 00 51 88

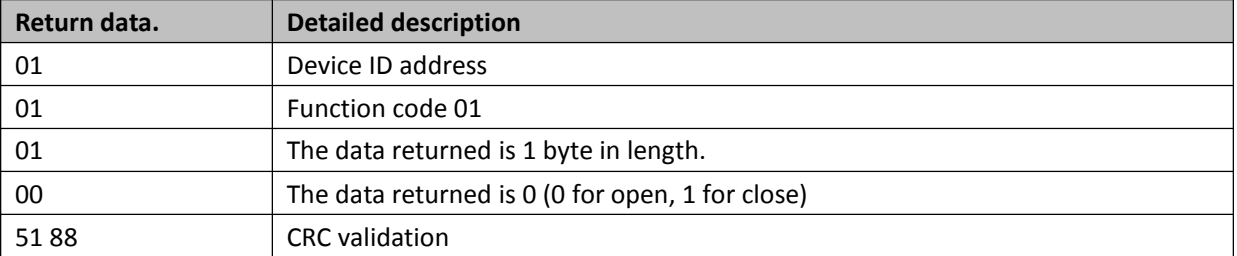

Server control DO Close/Open Modbus message: 01 05 00 00 FF 00 8C 3A or 01 05 00 00 00 00 CD CA

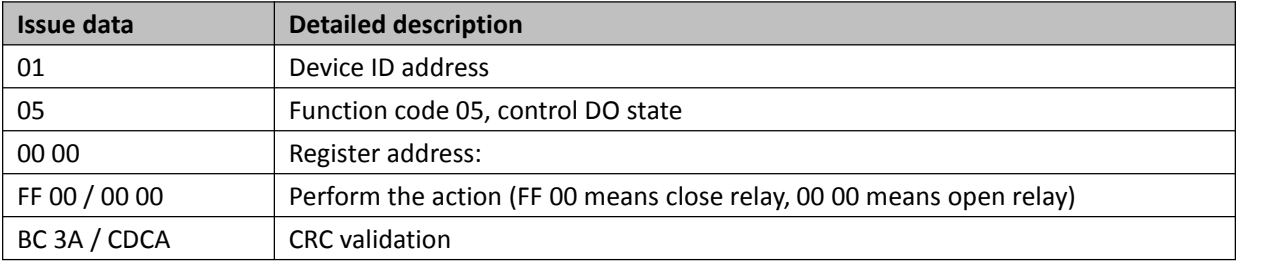

The response Modbus message is the same to the request message.

### <span id="page-35-0"></span>**10.1.2.Modbus address and example of DIN types**

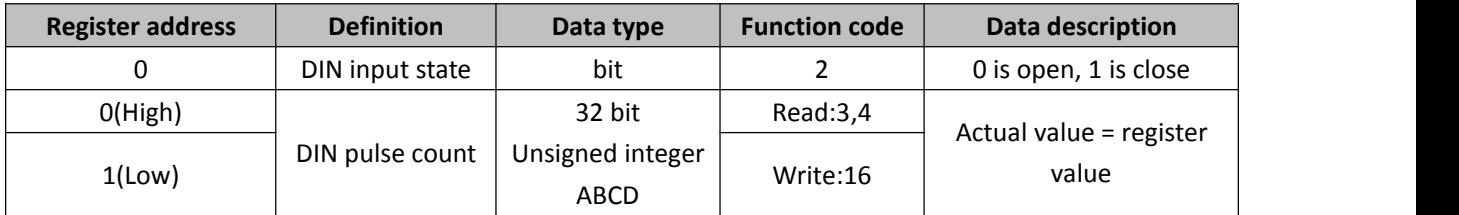

Example:

Server query DIN status issue data:01 02 00 00 00 01 B9 CA

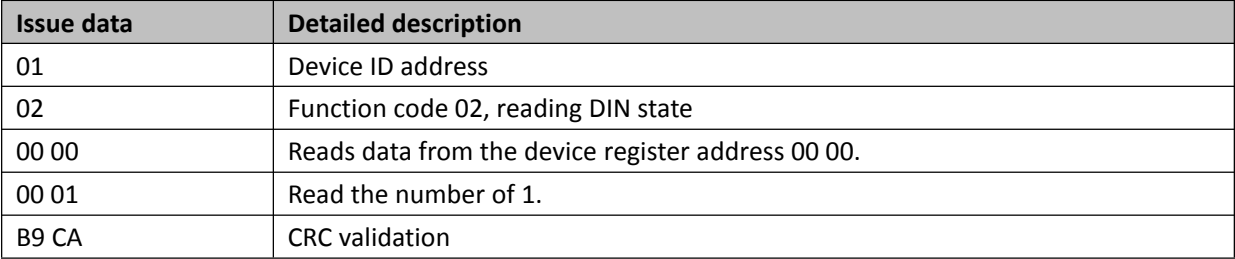

Device return data: 01 02 01 00 A1 88

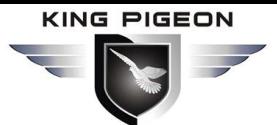

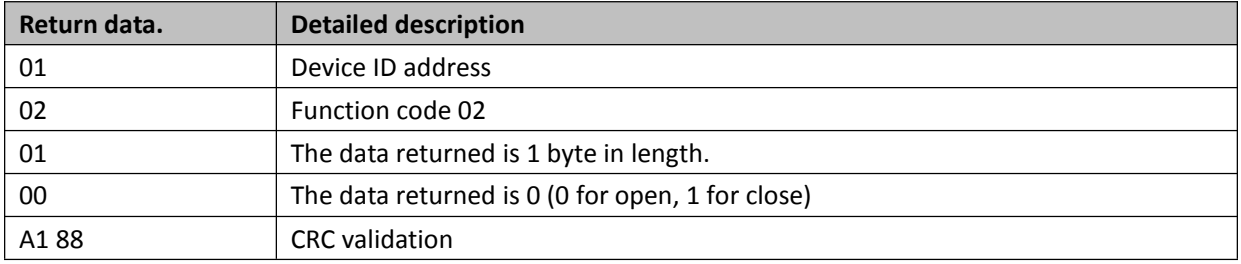

### <span id="page-36-0"></span>**10.1.3.Modbus address and example of AIN types**

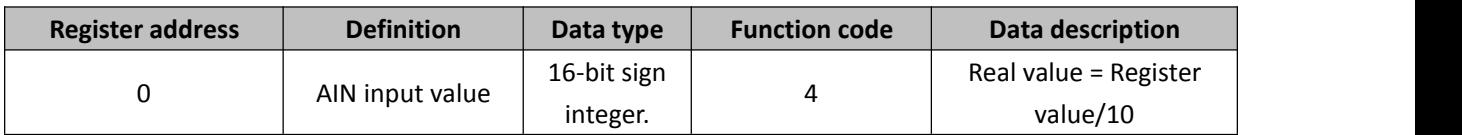

Example:

Server query AIN values data:01 04 00 00 00 01 31 CA

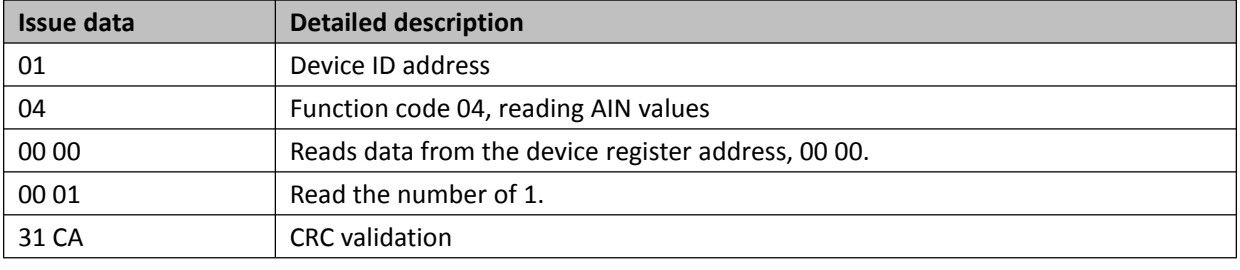

Device return data: 01 04 02 00 7B F9 13

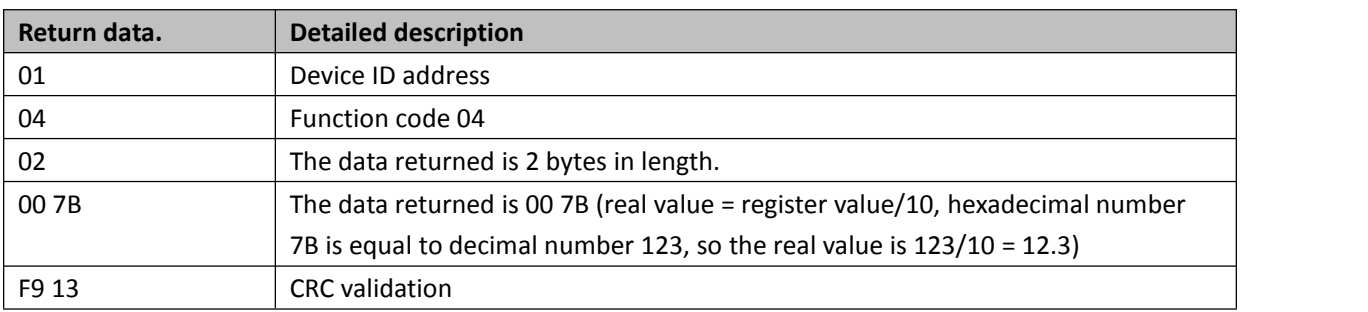

### <span id="page-36-1"></span>**10.1.4.Modbus address and example of DS18B20 types**

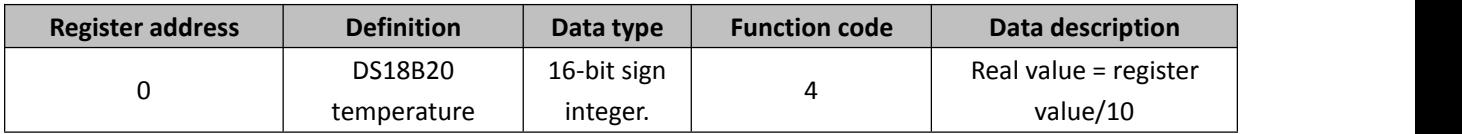

Example:

Server query DS18B20 data: 01 04 00 00 00 01 31 CA

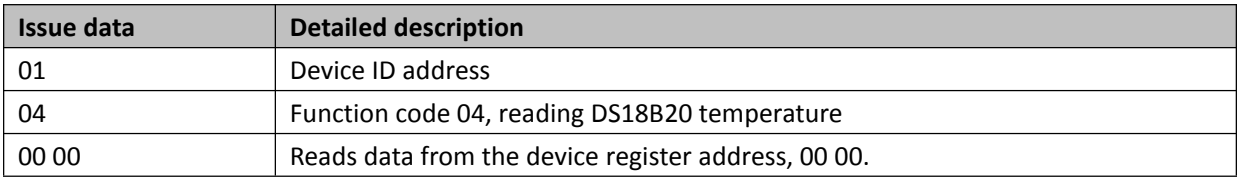

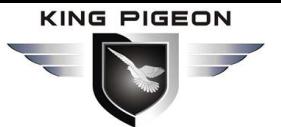

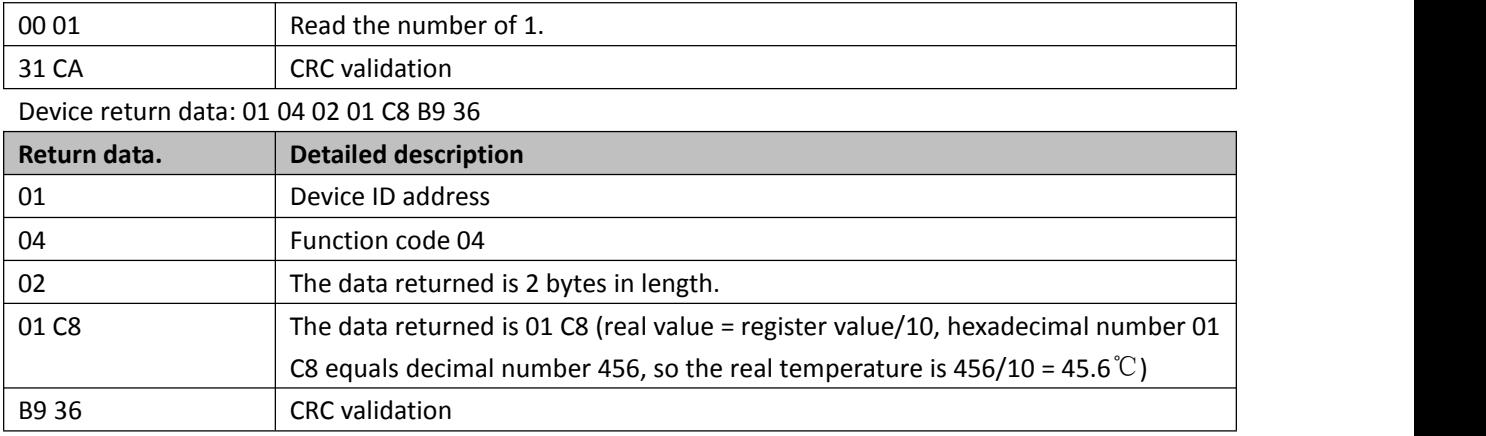

### <span id="page-37-0"></span>**10.1.5.Modbus address and example of AM2301 types**

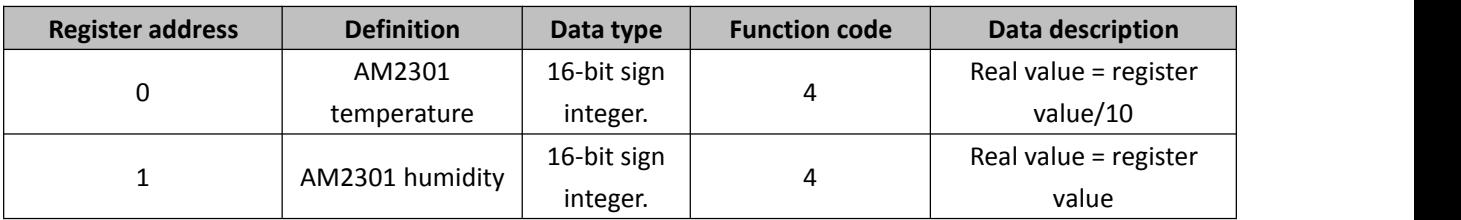

Example:

Server query AM2301 Temperature & Humidity data: 01 04 00 00 00 02 71 CB

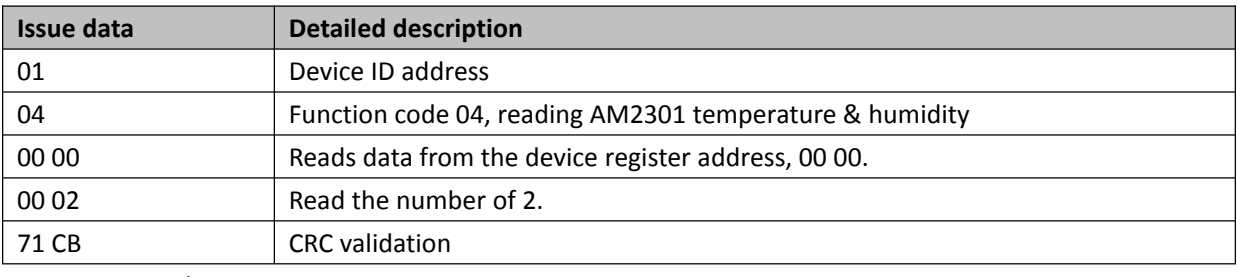

Device return data: 01 04 04 00 7B 00 2D 4B80

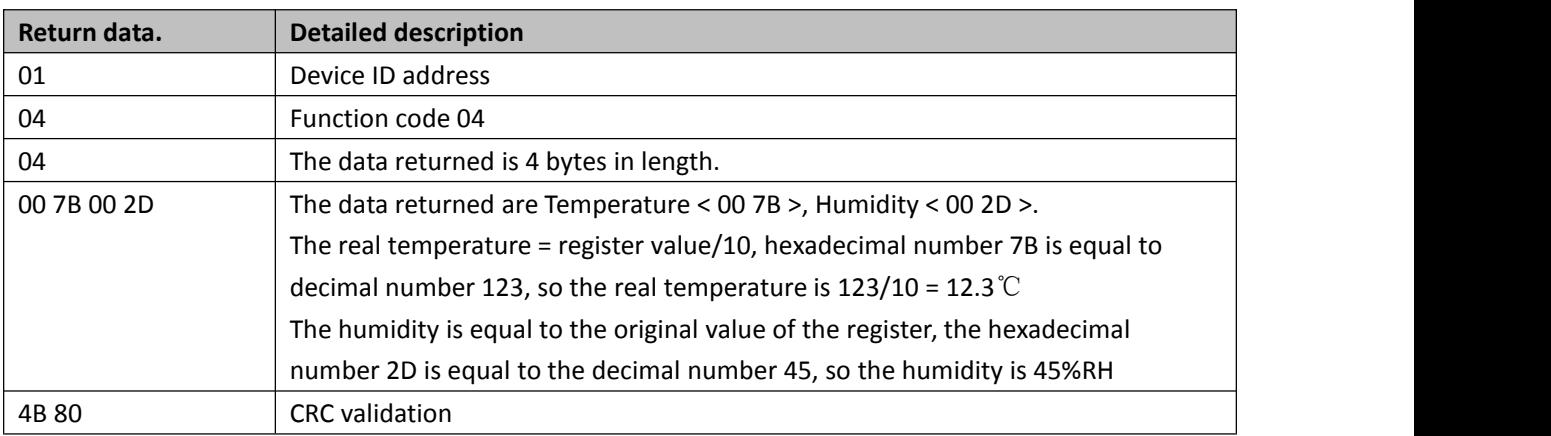

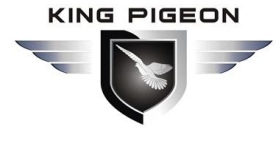

}

### <span id="page-38-0"></span>**10.2. MQTT Protocol**

When the device connects to King Pigeon cloud platform with MQTT, the user could use it immediately, don't need to care about the MQTT protocol. If you need to connect to your own server, the following is the protocol for you.

### <span id="page-38-1"></span>**10.2.1.MQTT data format published by DO types**

Device publish topic: device serial number (data filled out in the 'Login Message' for the 'Network Settings' on the configuration software)

```
{ "sensorDatas":
   [
     { "addTime": "2019-01-02 12:34:56", // timestamp
         "switcher": "0", \frac{1}{2} // switch type data, 0 is open, 1 is close
         "flag": "DO1" // DO identification
      }
   ]
```
**Platform Control DO Data Format:**(The device must subscribe to the platform before the platform can control the DO)

Device publish topic: device serial number/+ (To subscribe to a topic, add the wildcard "/ +" after the serial number)

```
{ "sensorDatas":
  [
    { //Comments, not included in the data
        "sensorsId": 211267, // Sensor ID on cloud platform
        "switcher": "1", \frac{1}{2} // switch type data, 0 is open, 1 is close
        "flag": "DO1" // DO identification
     }
  ], "down":"down" // Platform Down Message
}
```
### <span id="page-38-2"></span>**10.2.2.MQTT data format Published by DIN Type**

**DIN NO and NC function release data format**

Device subscribe topic: device serial number/+ (parameter "login message"on the configuration software) {

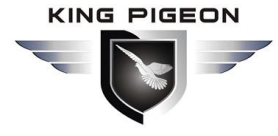

```
"sensorDatas":
   [
      { // Comments, not included in the data
         "addTime":"2019-01-02 12:34:56", // Timestamp
         "switcher":1, \frac{1}{2} // switch type data, 0 is open, 1 is close
         "flag":"DI1" // DIN identification
      }
   ]
}
DIN pulse counting function releases data format
```
Device publish topic: device serial number (data filled out in the 'Login Message' on the configuration software)

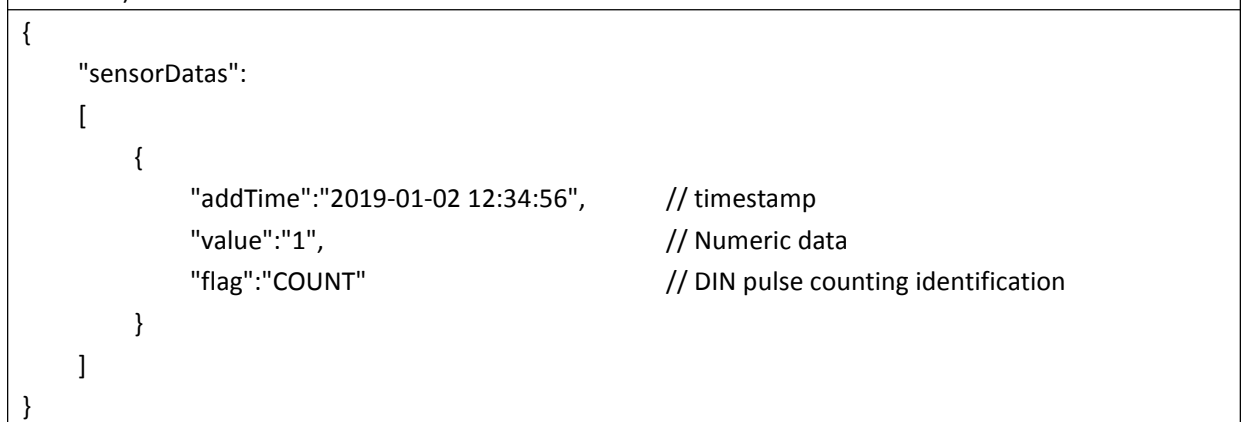

### <span id="page-39-0"></span>**10.2.3.MQTT data format published by AIN types**

```
Device publish topic: device serial number (data filled out in the 'Login Message' for the 'Network
Settings' on the configuration software)
{ "sensorDatas":
   [
       { "addTime":"2019-01-02 12:34:56", // timestamp
          "value":"12.3", \frac{1}{2} mumerical type data
          "flag":"AI1" // AIN identification
       }
   ]
}
```
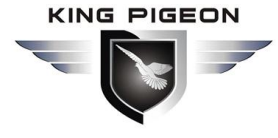

### <span id="page-40-0"></span>**10.2.4.MQTT data format published by DS18B20 types**

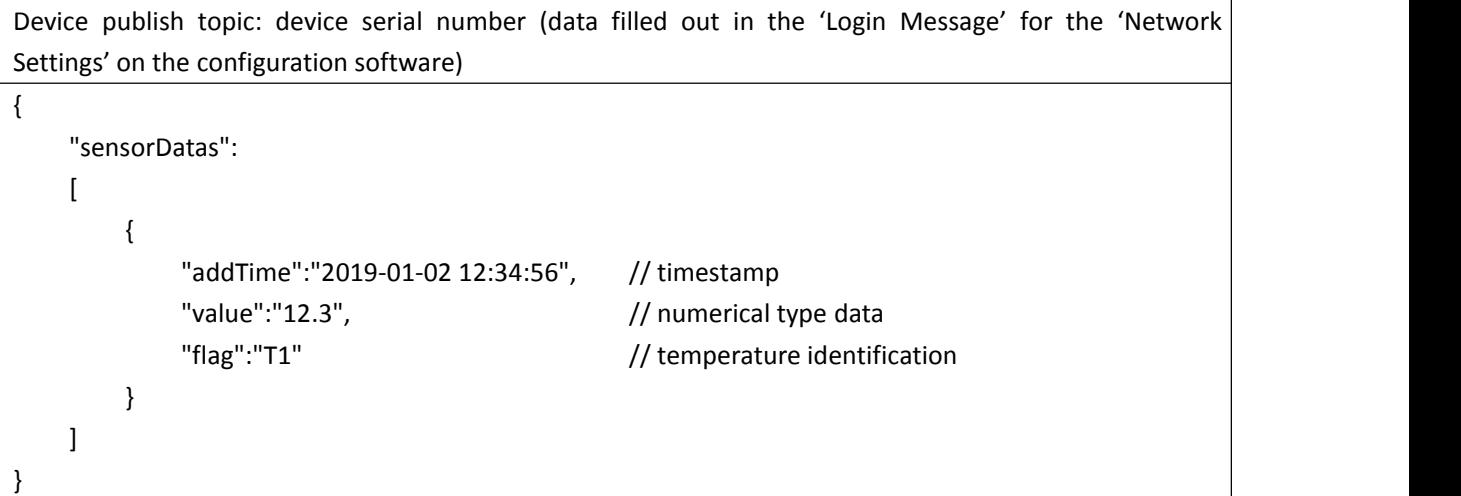

### <span id="page-40-1"></span>**10.2.5.MQTT data format published by AM2301 types**

```
Device publish topic: device serial number (data filled out in the 'Login Message' for the 'Network
Settings' on the configuration software)
{ "sensorDatas":
   [
       { "addTime":"2019-01-02 12:34:56", // timestamp
          "value":"12.3", \frac{1}{2} // numerical type data
          "flag":"T1" // temperature identification
       },{ "addTime":"2019-01-02 12:34:56", // timestamp
          "value":"45", \frac{1}{2} // numerical type data
          "flag":"H1" // humidity identification
       }
   ]
}
```
### <span id="page-40-2"></span>**11. Warranty**

This product provides quality assurance for ONE year, but does not include any malfunctions caused by damage or improper operation.

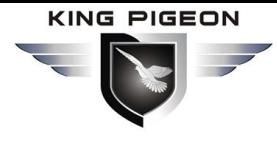

### <span id="page-41-0"></span>**12. Appendix A - SMSInstructions Table**

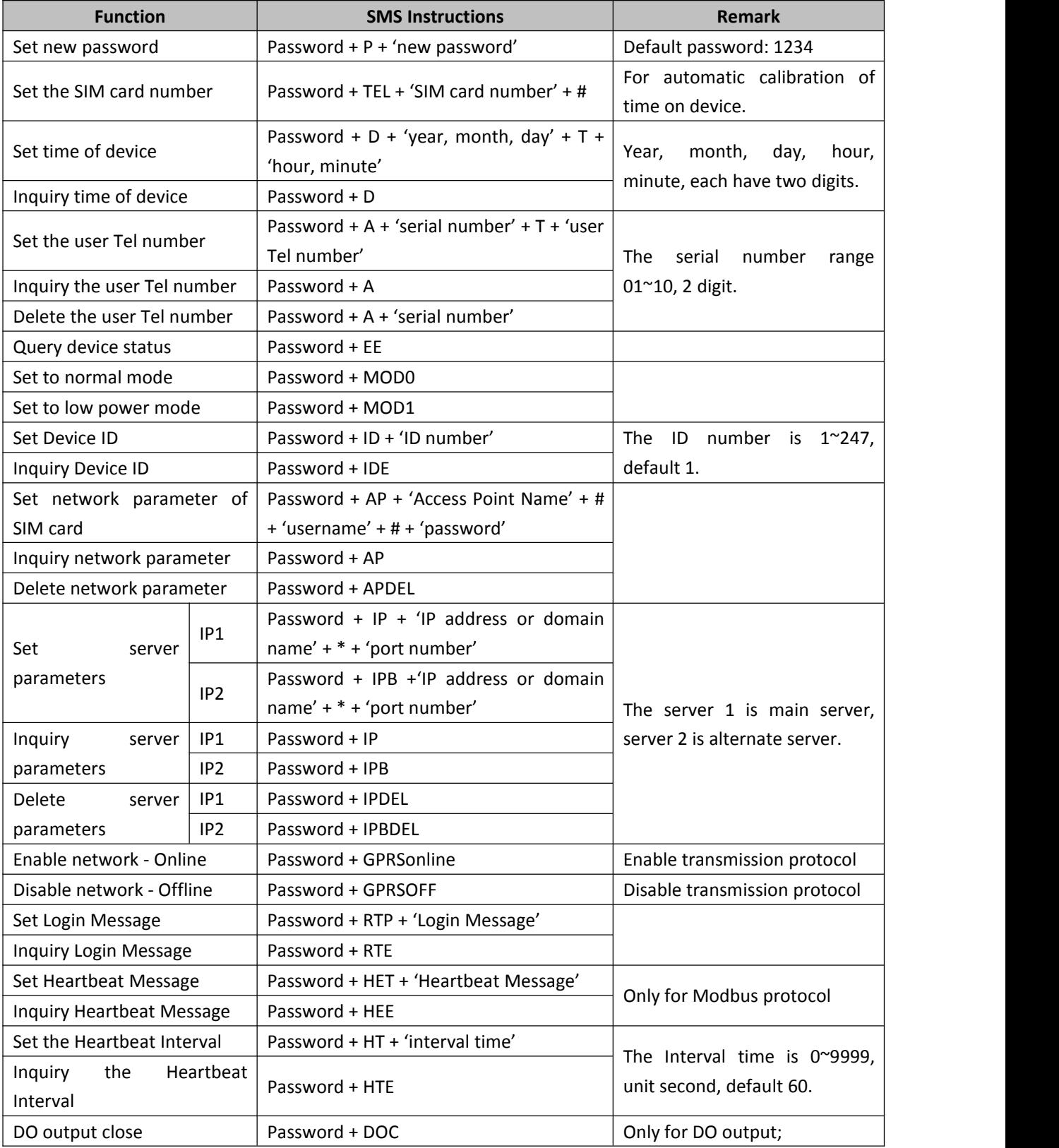

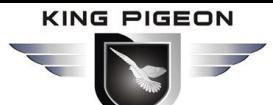

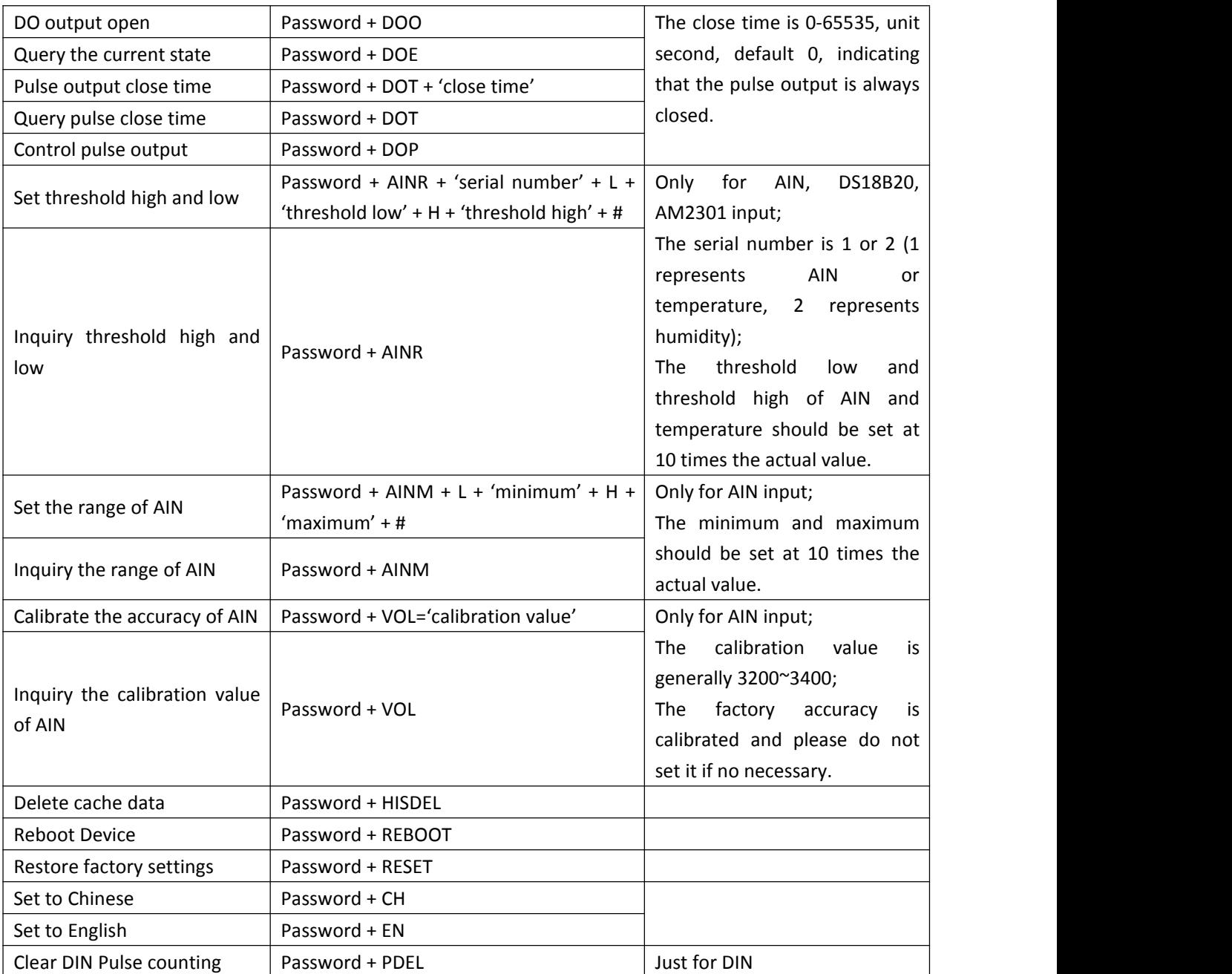

### **If you have any questions, please contact us.**

### **[http://WWW.IOT-SOLUTION.COM](http://www.gprs-m2m.com)**

---End---